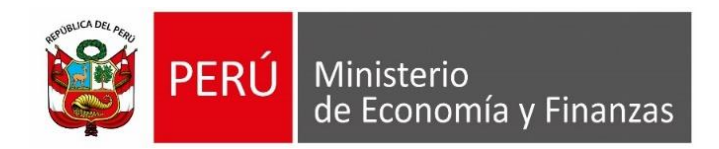

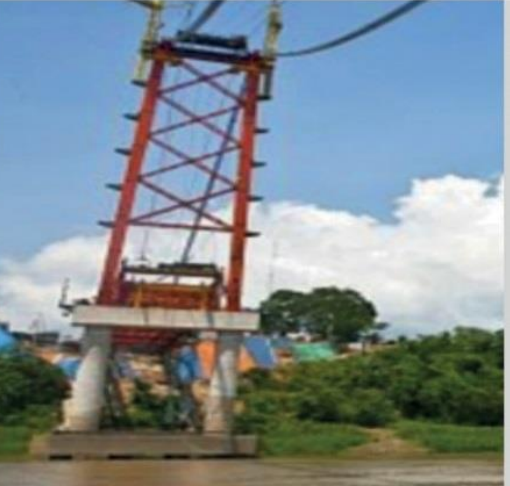

## **CASUÍSTICAS DE MODIFICACIONES PRESUPUESTARIAS APLICABLES A INVERSIONES Y PROYECTOS**

### **GOBIERNOS REGIONALES Y GOBIERNOS LOCALES**

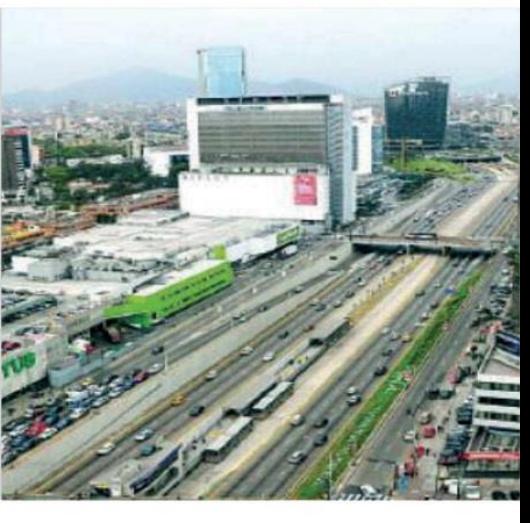

Lima, febrero 2021

DIRECCIÓN GENERAL DE PRESUPUESTO PÚBLICO

## **Contenido**

**1 Modificaciones entre Proyectos e Inversiones**

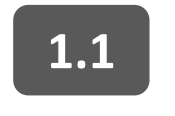

**Habilitación de Inversiones en 1.1 1.2 ejecución**

**Habilitaciones de Inversiones que no se encuentran en ejecución**

**2 Modificaciones de Proyectos e Inversiones a Actividades**

**Servicio de la deuda 2.1**

- **Transferencias financieras 2.3**
- **Gestión de riesgo de desastres 2.2**
- **Mantenimiento de infraestructura 2.4**

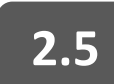

**Otras actividades de gasto de capital**

## **Contenido**

**1 Modificaciones entre Proyectos e Inversiones**

**Habilitación de Inversiones en 1.1 1.2 ejecución**

**Habilitaciones de Inversiones que no se encuentran en ejecución**

**2 Modificaciones de Proyectos e Inversiones a Actividades**

**Servicio de la deuda 2.1**

**Transferencias financieras 2.3**

- **Gestión de riesgo de desastres 2.2**
- **2.4 Mantenimiento de infraestructura**

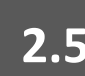

**Otras actividades de gasto de 2.5capital**

## **Inversiones en ejecución** *Presentación del caso* **1.1**

Una Municipalidad Provincial adscrita al Invierte.pe, después de haber verificado su cartera de inversiones, observa que el provecto en ejecución "Mejoramiento de Centros Educativos" reguiere de una mayor asignación presupuestal, mientras que el proyecto "Mejoramiento de Infraestructura Vial" cuenta con saldos de libre disponibilidad, ya que contaría con resolución de *liquidación financiera de todos sus contratos. Ambos son financiados con el Canon Minero.*

> **¿Puede la Entidad financiar proyectos en ejecución? ¿Qué pasos debe seguir?**

*Análisis legal*

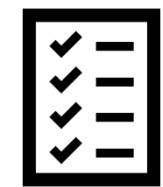

En el marco de los puntos 4 y 5 del Anexo 2 de Lineamientos sobre modificaciones presupuestarias aprobados en la **RD N° 0034-2020-EF/50.01** para efectos de la anulación de recursos presupuestarios se requiere contar con la opinión previa favorable de la OPMI y/o de la Oficina de Presupuesto, según corresponda. Asimismo, para efectos de la habilitación, se debe cumplir con las condiciones señaladas en los lineamientos, según corresponda.

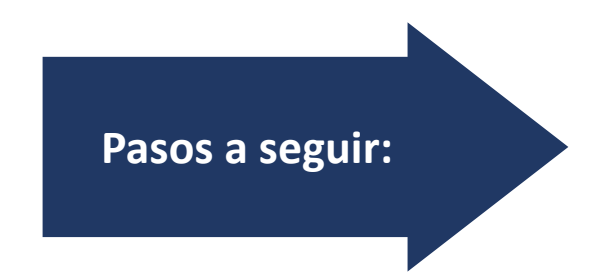

- 1. Revisar la Cartera de Inversiones.
- 2. Delimitación de la Casuística.
- 3. Informe de opinión de OPP y OPMI.
- 4. Registro de Nota Modificatoria.
- 5. Aprobación y Registro.

## **1.1 Inversiones en ejecución 1/** *Pasos a seguir*

#### $\overline{\mathbf{V}}$ **Revisar** la **Cartera de Inversiones 2021**.

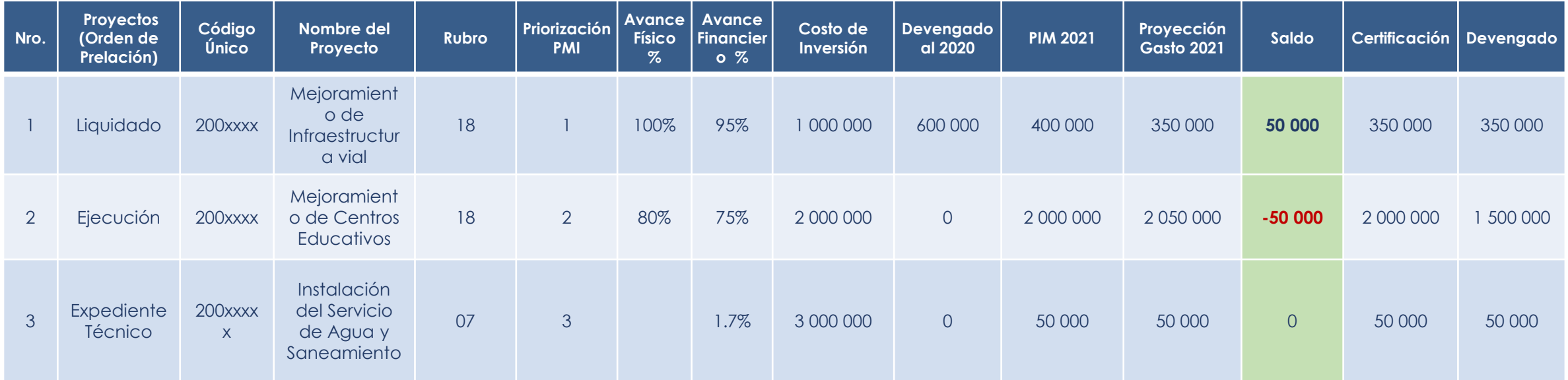

**Delimitación de la Casuística:**

*Inversiones y Proyectos que se encuentran en Etapa de Ejecución*

#### *Anulación Habilitación*

### *Inversiones y Proyectos que se encuentran en Etapa de Ejecución*

1/ Según la definición del artículo 3 de los Lineamientos. Para el caso de inversiones, son aquellas que según el Banco de Inversiones, estén viables o aprobadas y activas y que cuenten con expediente técnico o documento equivalente aprobado; mientras que para los proyectos, son aquellos que cuenten con compromisos (derivados de uno o varios contratos vigentes), de acuerdo al SIAF.

## **1.1 Inversiones en ejecución** *Pasos a seguir*

#### *Informe de Opinión de la OPMI*

- Verificar si en el proyecto a anular se encuentren en etapa de ejecución, de corresponder, y si existe un **impedimento comprobable que retrase y/o haga inviable su ejecución en el presente año fiscal**.
- Verificar que el **Formato N° 12-B se encuentra actualizado,** sólo en el caso que la normativa del Sistema Nacional de Programación Multianual y Gestión de Inversiones considere obligatorio el registro del Formato N° 12-B. De lo contrario, se debe considerar solo el anterior apartado.

### *Anulación Habilitación*

- Verificar que el proyecto a habilitar se encuentre en **etapa de ejecución.**
- **Cumpla** con lo señalado en el inciso 4.2 del numeral 4 e inciso 5.2 del numeral 5 de los lineamientos en lo que le es aplicable:
	- $\Box$  Inversiones viables o aprobadas y activas, así como previstas en el PMI para 2021-2023.
	- $\Box$  Respetar el criterio de continuidad.
	- $\Box$  No contar con procesos pendientes de cambio de UE.
	- $\Box$  Formato N° 12-B registrado y actualizado.
	- $\Box$  No presentar duplicidad.
	- $\Box$  Saneamiento físico legal y arreglos institucionales.
	- $\Box$  Intervenciones Integrales, no fraccionamiento.
	- $\Box$  Contar con las competencias.

#### **Conclusión: Emite opinión favorable**

## **1.1 Inversiones en ejecución** *Pasos a seguir*

### *Informe de Opinión de la Oficina de Presupuesto*

 Verifica que el monto a anular no supere el PIM a no ser ejecutado en el 2021, de acuerdo a la proyección de gasto (aplica sólo para inversiones):

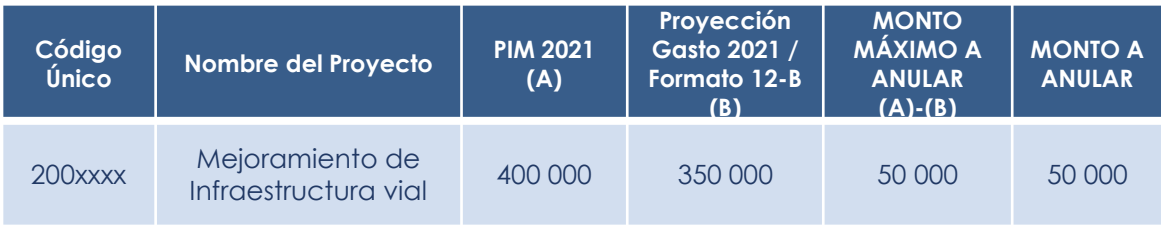

Verifica que el monto a anular no supere el PIM no certificado por el

rubro a anular (aplica para inversiones y proyectos):

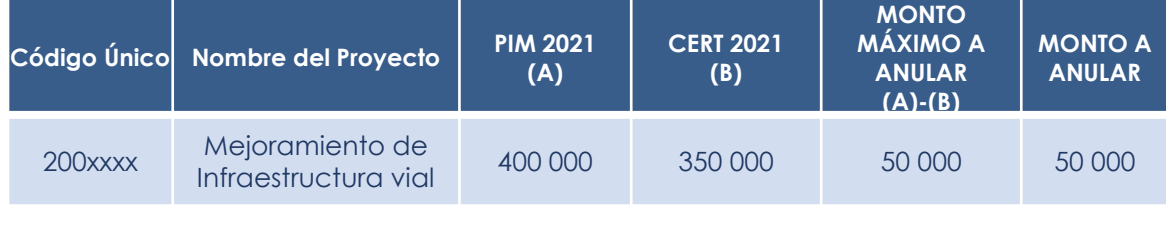

 Finalmente, la OPP verifica que la modificación cuente con opinión favorable de la OPMI

### *Anulación Habilitación*

- Verificar que **cumpla** con lo señalado en el inciso 4.2 del numeral 4 e inciso 5.2 del numeral 5 de los lineamientos en lo que le es aplicable:
	- El monto de **habilitación** no debe de exceder la suma del monto de anulación que se ha obtenido por dicha modificación presupuestaria, y debe guardar correspondencia con los recursos previstos para el año fiscal contemplado en el cronograma de ejecución vigente y PIM.
	- Respetar el criterio de continuidad.

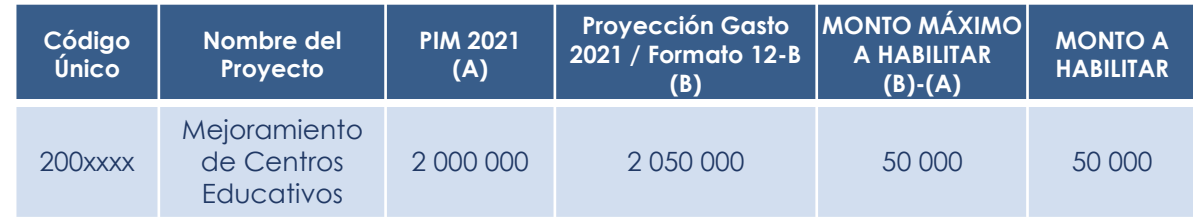

**Conclusión: OP consolida opiniones y emite informe con opinión favorable**

## **Inversiones en ejecución** *Pasos a seguir* **1.1**

 $\overline{\mathbf{V}}$ Registrar la nota modificatoria en el "Módulo Presupuestal del Aplicativo Web Operaciones en Línea del SIAF".

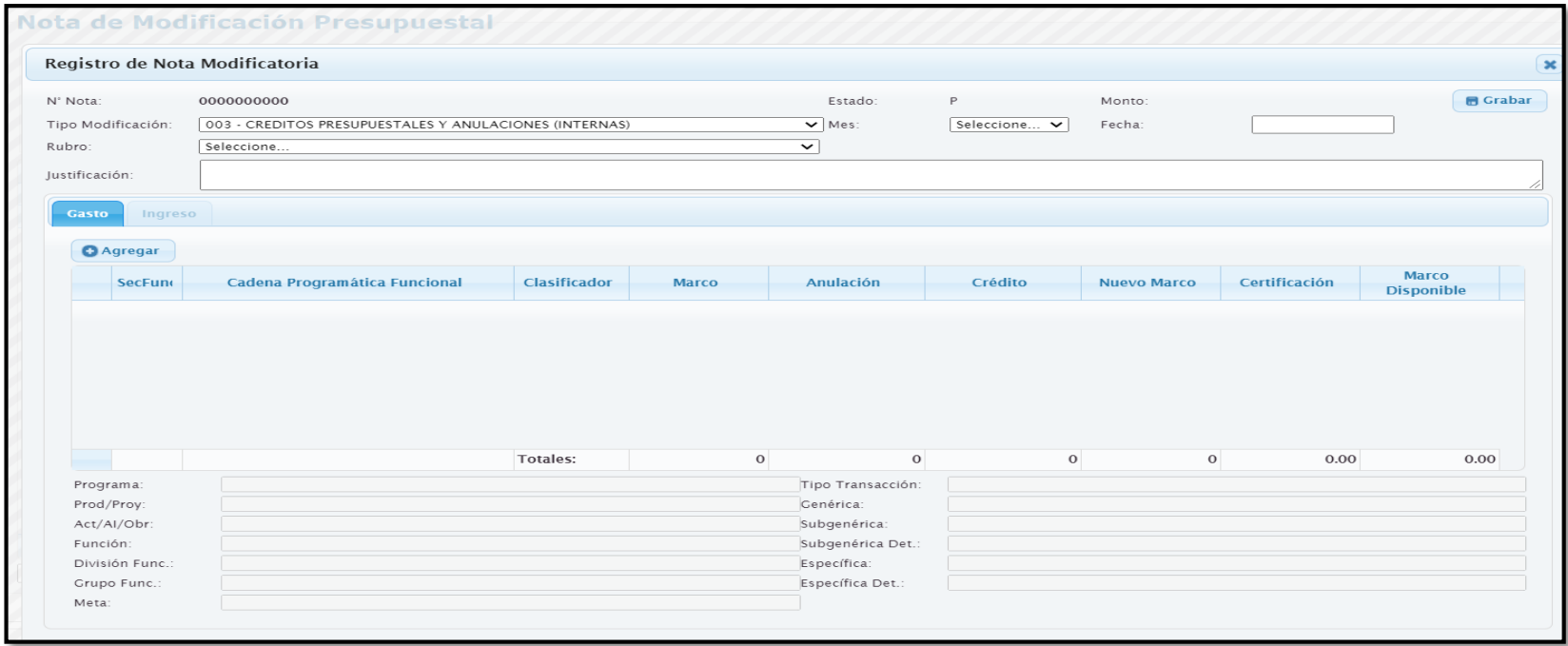

**https://apps4.mineco.gob.pe/siafadmapp/**

 $\overline{\mathbf{V}}$ Verificar y actualizar el estado de la inversión en el Detalle de Proyectos de Inversión y luego proceder a registrar la Nota de Modificación

 $\blacktriangledown$ En el caso la modificación presupuestaria implique la anulación de recursos a que hace referencia el numeral 13.2 del articulo 13 de la Ley N° 31084, se debe solicitar opinión favorable a la DGPP mediante oficio, conforme al numeral 6 de los lineamientos, en los casos que corresponda.

## **Contenido**

### **1 Modificaciones entre Proyectos e Inversiones**

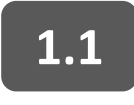

**Habilitación de Inversiones en 1.1 1.2 ejecución**

**Habilitaciones de Inversiones que no se encuentran en ejecución**

**2 Modificaciones de Proyectos e Inversiones a Actividades**

**Servicio de la deuda 2.1**

**capital**

**2.3**

**Transferencias financieras**

**Gestión de riesgo de desastres 2.2**

**Otras actividades de gasto de 2.5**

**2.4 Mantenimiento de** 

**infraestructura**

## **Inversiones que no se encuentran en ejecución** *Presentación del caso* **1.2**

La Subgerencia de Estudios del Gobierno Regional remite solicitud de financiamiento por S/60,000 para la elaboración de Expediente Técnico del PIP "Mejoramiento de la Carretera Departamental". La Sub Gerencia Regional de Presupuesto revisa el presupuesto institucional de inversiones, y da cuenta que la cartera de inversiones y proyectos cuenta con el financiamiento respectivo, y que existe un saldo de S/75,000 en el proyecto "Creación del Servicio de Conservación".

#### **¿Será posible financiar la elaboración del Expediente Técnico? ¿Qué pasos debe seguir?**

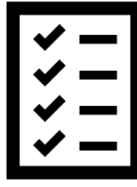

*Análisis legal* De acuerdo <sup>a</sup> lo estipulado en el literal 5.5 del numeral <sup>5</sup> de los lineamientos sobre modificaciones presupuestarias en materia de inversiones y proyectos aprobada en la **RD N° 0034-2020-EF/50.01,** señala textualmente lo siguiente: ¨Para las entidades del Gobierno Nacional y Gobiernos Regionales, excepcionalmente a lo señalado en el inciso 5.1 del presente numeral, se puede habilitar inversiones y proyectos que no se encuentren en etapa de ejecución, siempre que la OPMI y/o la Oficina de Presupuesto, según corresponda, verifique que se cumpla con condiciones detalladas en dicho literal¨.

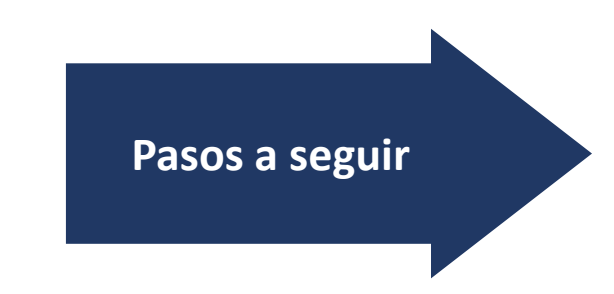

- 1. Revisar la Cartera de Inversiones.
- 2. Delimitación de la Casuística.
- 3. Informe de opinión de OPP y OPMI.
- 4. Registro de Nota Modificatoria.
- 5. Aprobación y Registro.

## **1.2 Inversiones que no se encuentran en ejecución 2/** *Pasos a seguir*

#### $\boldsymbol{\nabla}$ **Revisar** la **Cartera de Inversiones 2021**.

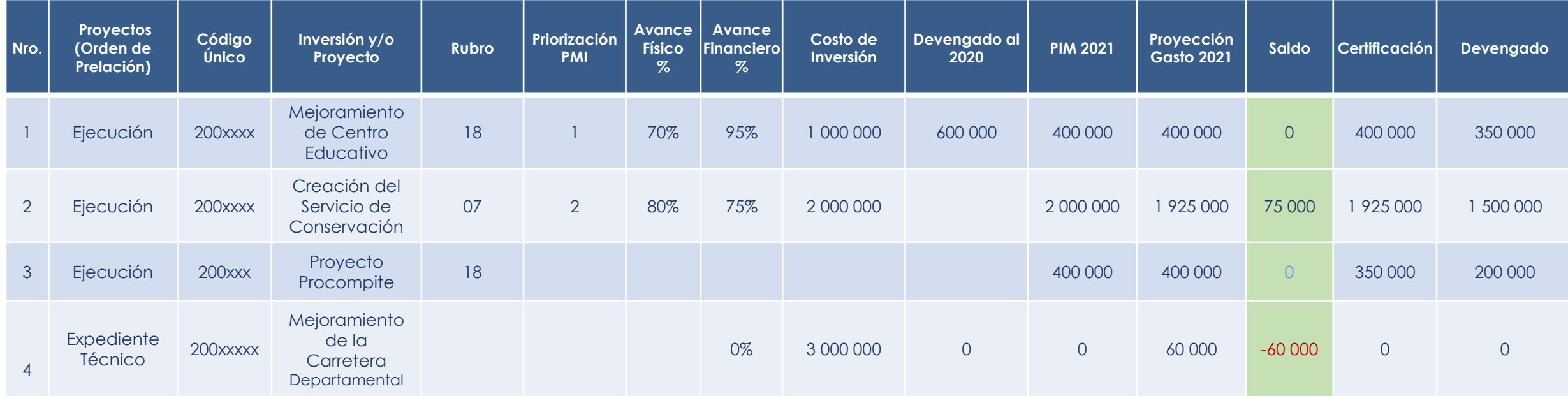

#### **Delimitación de la Casuística:**

### *Inversiones y Proyectos que se encuentran en Etapa de Ejecución*

#### *Anulación Habilitación*

### *Inversiones y Proyectos que NO se encuentran en Etapa de Ejecución*

2/ Es decir, que no cumple con la definición del artículo 3 de los Lineamientos. Para el caso de inversiones, son aquellas que según el Banco de Inversiones, no estén viables o aprobadas y activas y no cuenten con expediente técnico o documento equivalente aprobado; mientras que para los proyectos son aquellos que no cuenten con compromisos (derivados de uno o varios contratos vigentes), de acuerdo al SIAF.

### **1.2 Inversiones que no se encuentran en ejecución** *Pasos a seguir*

#### *Informe de Opinión de la OPMI*

- Verificar si en el proyecto a anular se encuentre en etapa de ejecución, de corresponder, y si existe un **impedimento comprobable que retrase y/o haga inviable su ejecución en el presente año fiscal**.
- Verificar que el **formato 12-B se encuentra actualizado**, sólo en el caso que la normativa del Sistema Nacional de Programación Multianual y Gestión de Inversiones considere obligatorio el registro del Formato N° 12-B. De lo contrario, se debe considerar solo el anterior apartado.

### *Anulación Habilitación*

- Verificar que el proyecto a habilitar **no** se encuentre en **etapa de ejecución.**
- **Cumpla** con lo señalado en el numeral 5.5 del numeral 5 de los lineamientos en lo que le es aplicable:
	- $\Box$  Su ejecución se realice bajo las modalidades de ejecución contractual previstas en la Ley de Contrataciones del Estado, que **impliquen elaboración de expediente técnico y ejecución de obra.**
	- **Esten dentro de un Programa de Inversión y/o convenio de préstamo** derivado de operaciones de endeudamiento externo.
	- Verificar que las inversiones **cuenten con recursos programados de acuerdo al registro del Formato-12B**, en cuyo caso:
		- $\Box$  Para las entidades en el marco Invierte, se pueden habilitar inversiones viables o aprobadas y activas, para financiar elaboración y/o actualización de expedientes técnicos , y/o la adquisición de saneamientos físico legales.
		- $\Box$  Para las entidades fuera del marco Invierte, se pueden habilitar proyectos que no estén relacionados a gastos de personal, operación y mantenimiento.

#### **Conclusión: Emite opinión favorable**

### **1.2 Inversiones que no se encuentran en ejecución** *Pasos a seguir*

#### *Análisis de la Oficina de Presupuesto*

 Verificación de la totalidad de la cartera de inversiones y proyectos que estén en etapa de ejecución **cuenten con recursos programados** en el 2021 en función al Formato N° 12-B actualizado para inversiones o proyección de ejecución en el caso de proyectos.

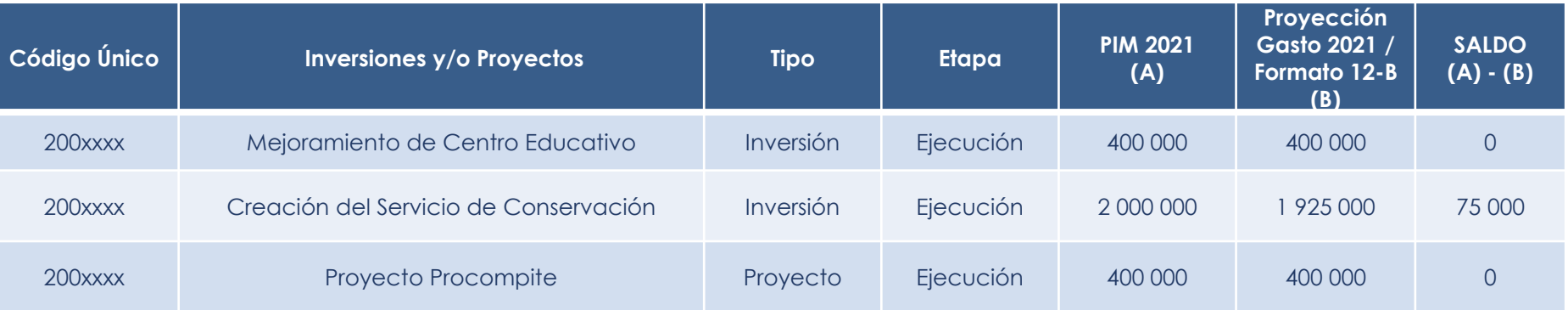

*Análisis: Para la casuística, la totalidad de inversiones y proyectos cuentan con los recursos programados.*

 Verifica que todos los proyectos que conforman la cartera de inversiones hayan certificado el total de recursos programados **según el cronograma de ejecución de obra establecido para cada proyecto.**

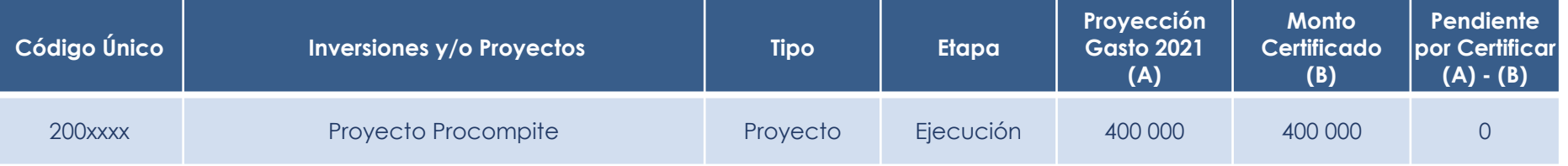

*Análisis: Para la casuística, el proyecto Procompite certificó de acuerdo al monto proyectado.*

## **1.2** *Pasos a seguir* **Inversiones que no se encuentran en ejecución**

#### *Informe de Opinión de la Oficina de Presupuesto*

 Verifica que el monto a anular no supere el PIM a no ser ejecutado en el 2021, de acuerdo a la proyección de gasto (aplica sólo para inversiones):

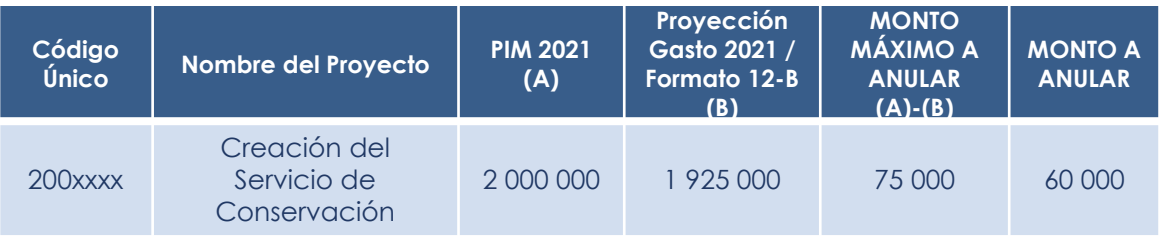

 Verifica que el monto a anular no supere el PIM no certificado por el rubro a anular (aplica para inversiones y proyectos):

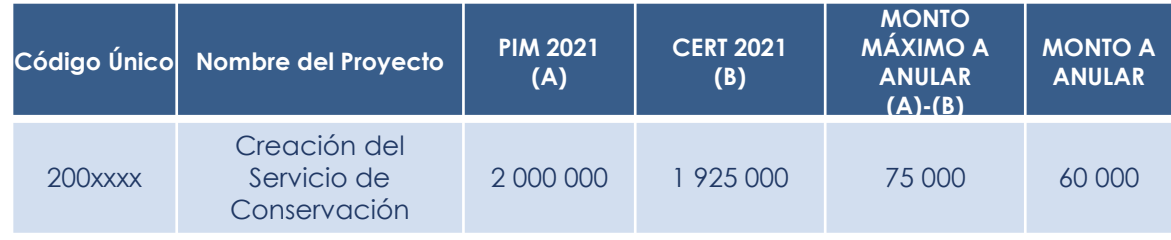

 Finalmente, la OPP verifica que la modificación cuente con opinión favorable de la OPMI.

### *Anulación Habilitación*

- Verificar que **cumpla** con lo señalado en el inciso 4.2 del numeral 4 e inciso 5.2 del numeral 5 de los lineamientos en lo que le es aplicable:
	- El monto de **habilitación** no debe de exceder la suma del monto de anulación que se ha obtenido por dicha modificación presupuestaria, y debe guardar correspondencia con los recursos previstos para el año fiscal contemplado en el cronograma de ejecución vigente.
	- Respetar el criterio de continuidad.

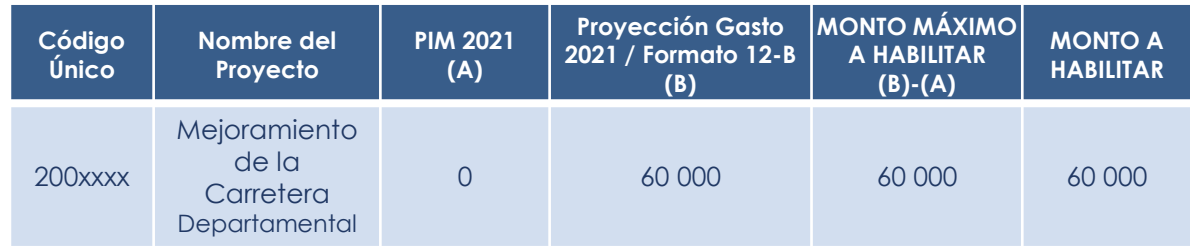

**Conclusión: OP consolida opiniones y emite informe con opinión favorable**

## **Inversiones que no se encuentran en ejecución** *Pasos a seguir* **1.2**

Sobre la base de los informes de OPP y OPMI, la OPP **registrar la nota modificatoria en el "Módulo Presupuestal del Aplicativo**  $\overline{\mathbf{V}}$ **Web Operaciones en Línea del SIAF".**

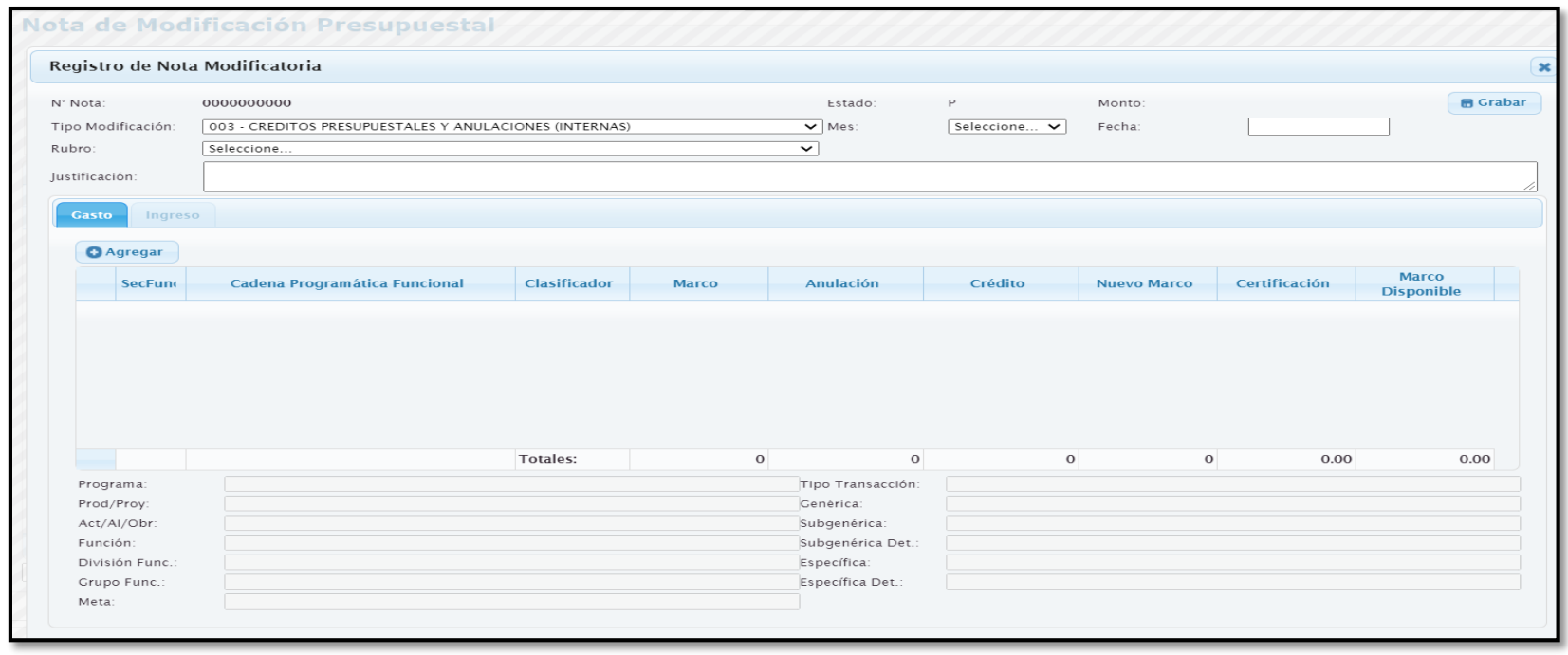

**https://apps4.mineco.gob.pe/siafadmapp/**

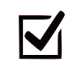

 $\overline{\mathbf{V}}$ 

Verificar y actualizar el estado de la inversión en el Detalle de Proyectos de Inversión y luego proceder a registrar la Nota de Modificación

En el caso la modificación presupuestaria implique la anulación de recursos a que hace referencia el numeral 13.2 del articulo 13 de la Ley N° 31084, se debe solicitar opinión favorable a la DGPP mediante oficio, conforme al numeral 6 de los lineamientos, en los casos que corresponda.

## **Contenido**

**capital**

### **1 Modificaciones entre Proyectos e Inversiones**

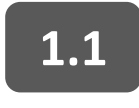

**Habilitación de Inversiones en 1.1 1.2 ejecución**

**Habilitaciones de Inversiones que no se encuentran en ejecución**

**2 Modificaciones de Proyectos e Inversiones a Actividades Servicio de la deuda Gestión de riesgo de desastres Transferencias financieras 2.4 Mantenimiento de infraestructura 2.1 2.2 2.3 Otras actividades de gasto de 2.5**

## **Servicio de la deuda** *Presentación del caso* **2.1**

Una Municipalidad Provincial adscrita al Invierte.pe ha concertado un endeudamiento con el Banco de la Nación por un periodo de doce (12) meses para financiar la ejecución un proyecto de inversión, el cual no fue programado en su presupuesto del presente año. Asimismo, la Municipalidad indica que ha previsto que la deuda se financiará a través de un proyecto que cuenta con saldo y con cargo a estudios de pre inversión, para el cual se requiere modificar el presupuesto.

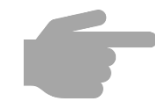

**¿Qué acciones deberá realizar la Municipalidad para efectuar dicha modificación?**

### *Análisis legal*

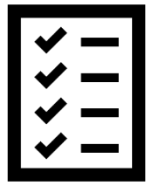

En el marco de la **Trigésima Octava Disposición Complementaria Final de la Ley N° 31084,** la Municipalidad puede realizar modificaciones en el nivel funcional programático para el pago de servicio de la deuda, con cargo a los recursos de su presupuesto institucional por la fuente de financiamiento Recursos Determinados, quedando **exceptuados del artículo 13 de la Ley N° 31084**.

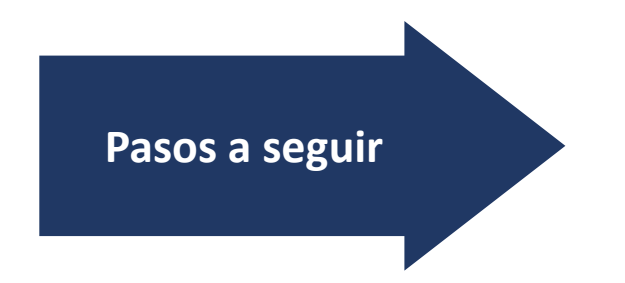

- 1. Concertación y desembolso del préstamo.
- 2. Revisar la Cartera de Inversiones.
- 3. Informe de la Oficina de Presupuesto.
- 4. Registro de Nota Modificatoria.
- 5. Presentación de solicitud a la DGPP.

**MONTO:**

 $\overline{\mathbf{V}}$ 

**PLAZO:**

**S/560,000.00**

**12 MESES**

**MENSUAL**

**22/03/2021**

**FONCOMUN**

**S/ 441 303**

**FRECUENCIA DE PAGO:**

**FECHA DE DESEMBOLSO:**

**TASA DE INTERÉS:**

**RECURSO DE PAGO:**

**MONTO 2021**

*Pasos a seguir*

La entidad debe **registrar la concertación y desembolso del préstamo** en el módulo deuda del SIAF, para lo cual debe tomar en cuenta el cronograma de pagos y Acuerdo de Concejo.

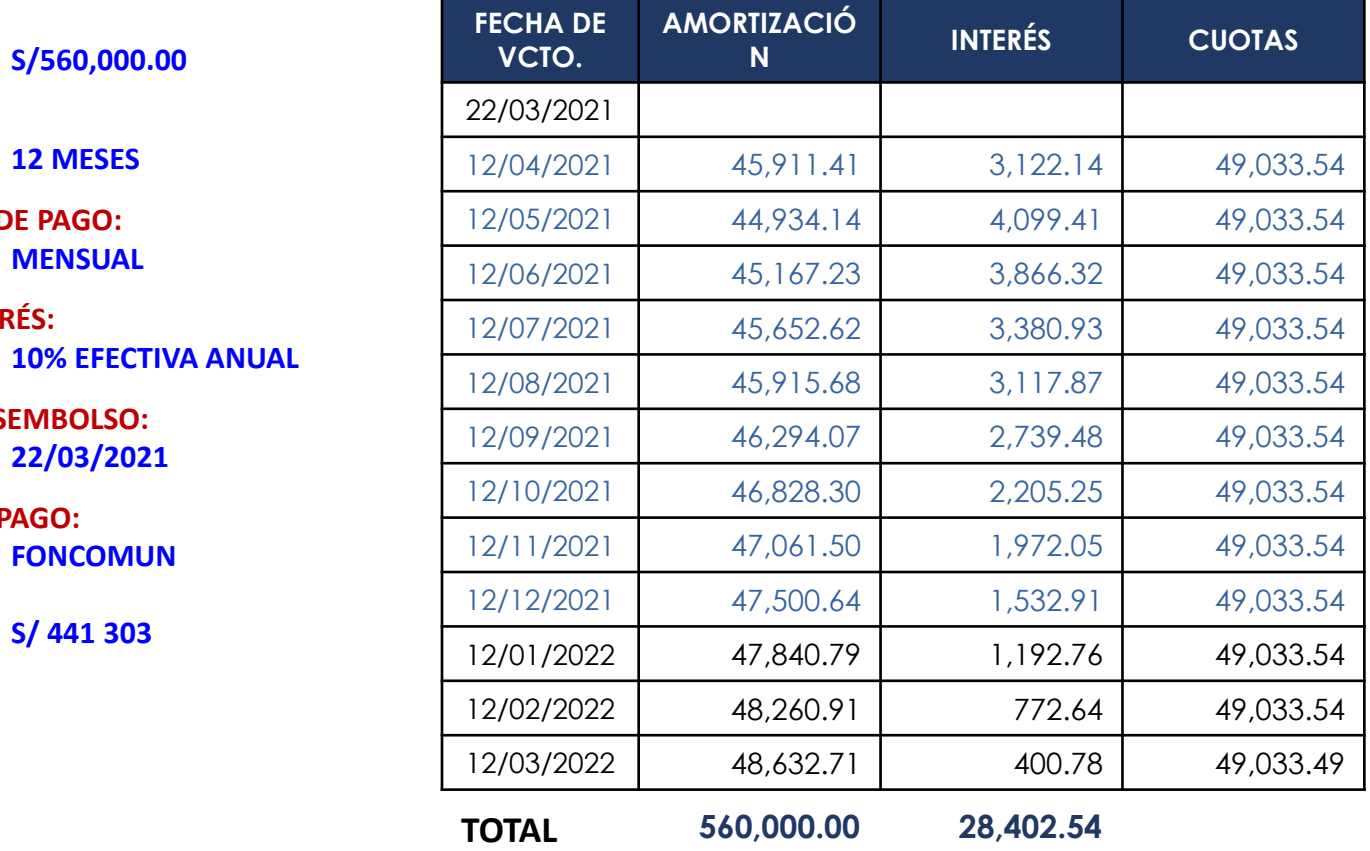

#### **CRONOGRAMA DE PAGOS**

## **Servicio de la deuda 2.1** *Pasos a seguir*

#### $\nabla$ **Revisar** la **Cartera de Inversiones 2021**.

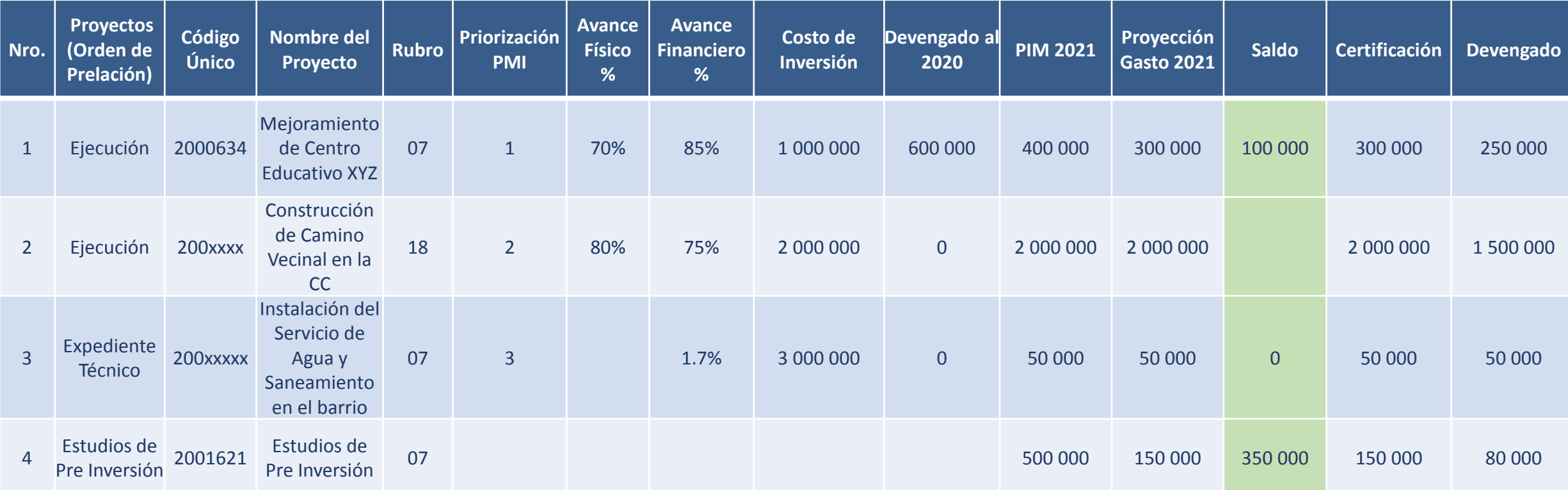

 $\overline{\mathbf{M}}$ De acuerdo al análisis de esta casuística, la Entidad cuenta con saldos de libre disponibilidad en el proyecto 2000634 y en Estudios de Pre Inversión. Asimismo, se ha verificado que el monto disponible no está certificado.

*Pasos a seguir*

 $\overline{\mathbf{V}}$ 

Sobre la base de la información del Módulo de deuda y el análisis presupuestal, **la Oficina de Presupuesto prepara un informe** sustentando la propuesta de modificación presupuestaria señalando el código del préstamo, según el modelo siguiente:

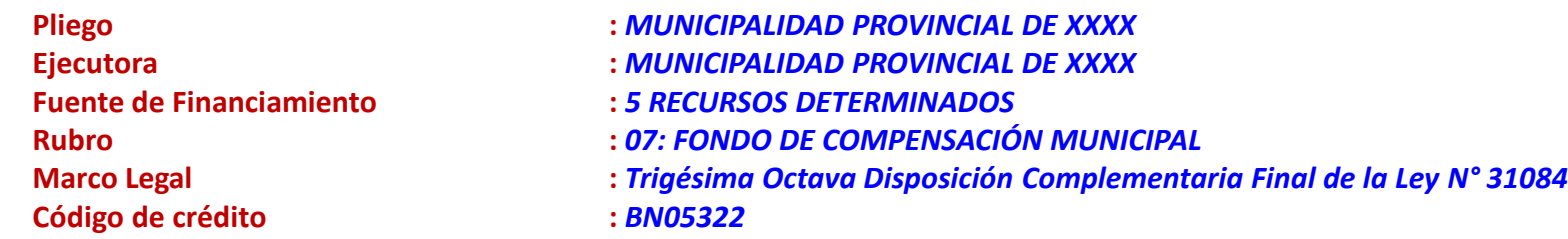

#### *Nota modificatoria:*

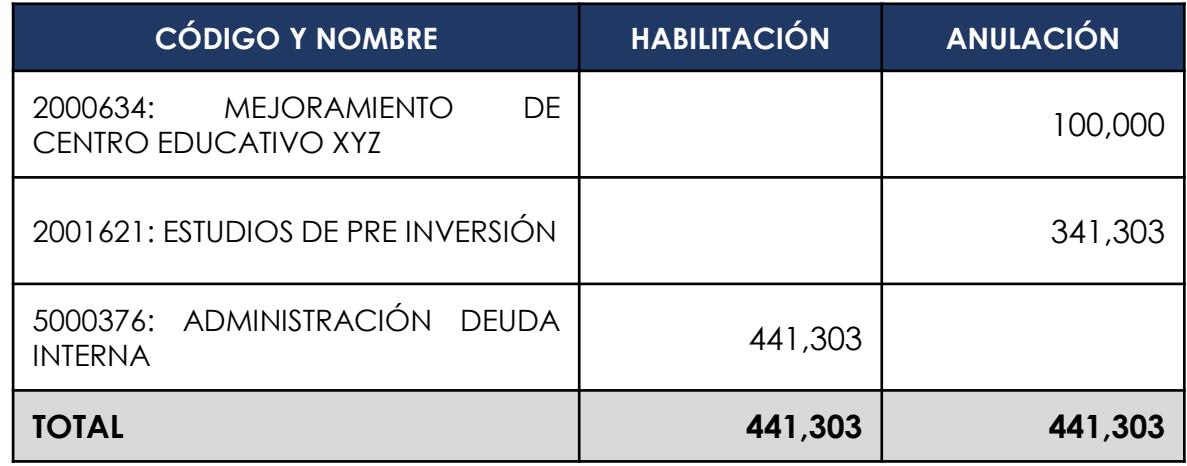

#### $\overline{\mathbf{N}}$ Registro de la nota modificatoria en el "Módulo Presupuestal del Aplicativo Web Operaciones en Línea del SIAF"

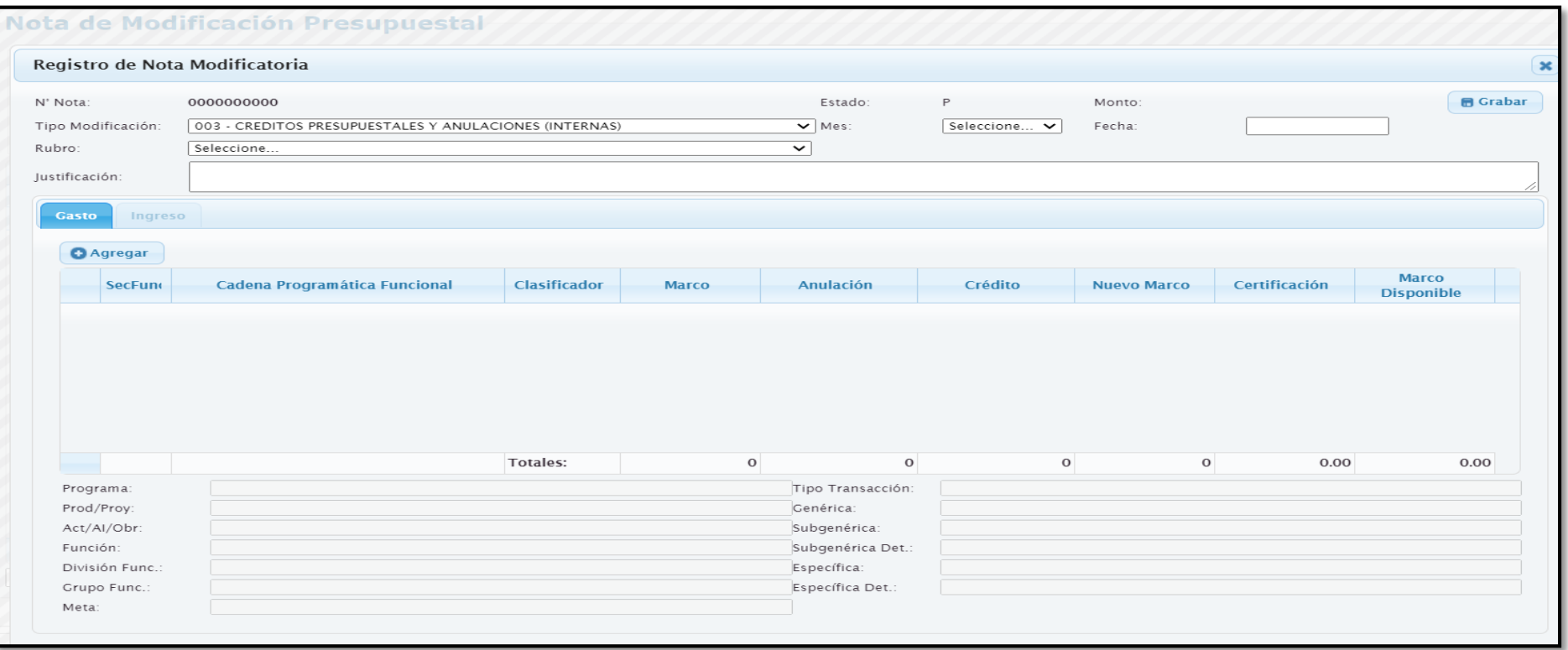

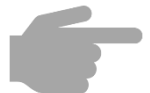

#### **https://apps4.mineco.gob.pe/siafadmapp/**

*Pasos a seguir*

 $\overline{\mathbf{M}}$ **Presentar la solicitud** mediante correo al Sectorista responsable del Pliego en la **DGPP -MEF**, remitido por el Titular del Pliego o el Jefe de la Oficina de Presupuesto.

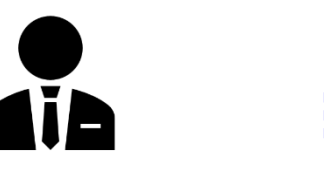

**Titular del pliego O Jefe de la Oficina de Presupuesto**

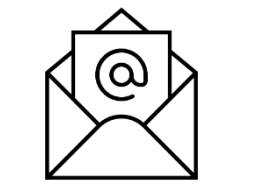

modificación

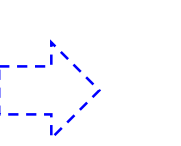

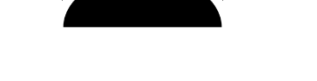

**Correo** para solicitar **Sectorista DGPP-MEF** 

La solicitud debe adjuntar lo siguiente:

 $\nabla$ 

- $\Box$  Informe de la Oficina de Presupuesto.
- $\Box$  Reporte nota del aplicativo de modificación.

Puede consultar con el Sectorista de  $\overline{\mathsf{M}}$ la DGPP o Especialista de Presupuesto del Conectamef sobre el modelo de correo requerido para la presentación de la solicitud.

## **Contenido**

### **1 Modificaciones entre Proyectos e Inversiones**

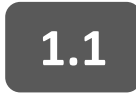

**Habilitación de Inversiones en 1.1 1.2 ejecución**

- - **Habilitaciones de Inversiones que no se encuentran en ejecución**

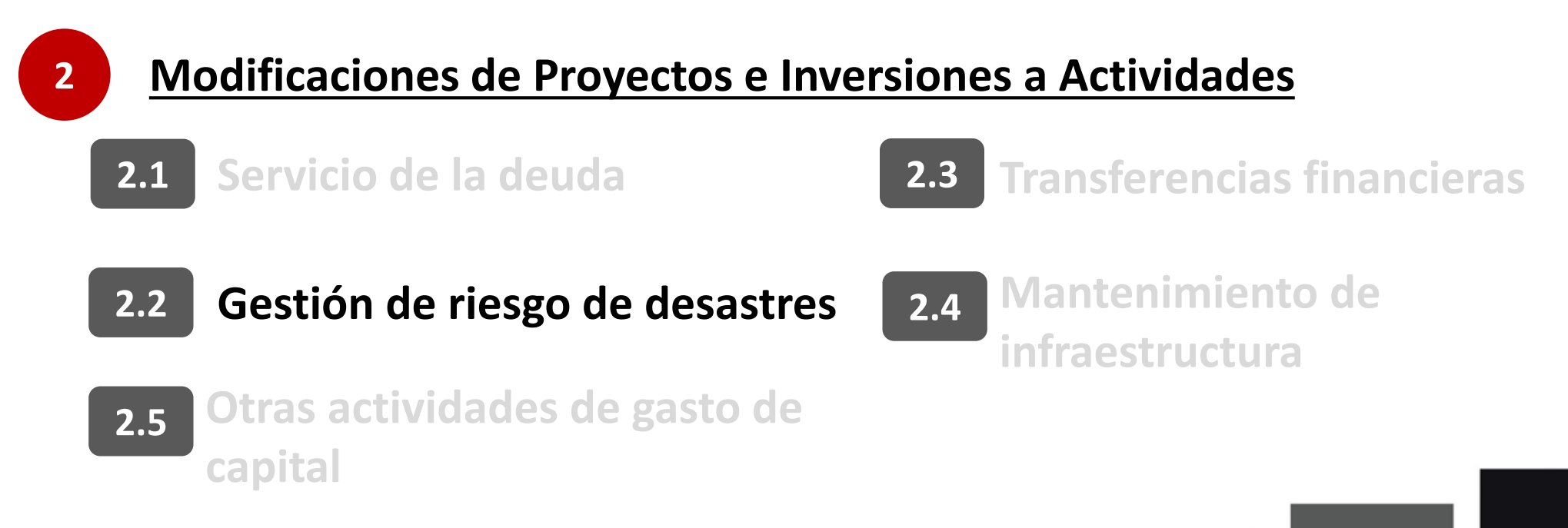

## **Gestión de riesgo de desastres** *Presentación del caso* **2.2**

Una Municipalidad Distrital fue declarada en Estado de Emergencia por peligro inminente mediante DS N° 800-2021-PCM. La Oficina de Presupuesto recibe una solicitud de financiamiento por S/80,000 para la Actividad de Emergencia. Tras la revisión del presupuesto, se verifica que en el proyecto "Construcción de Camino Vecinal" tiene un saldo de S/100,000 que no serán *ejecutados al 31 de diciembre de 2021.*

> **¿El presupuesto del proyecto Construcción de Camino Vecinal puede ser anulado para el financiamiento de el PP 0068? ¿Qué pasos debe seguir?**

### *Análisis legal*

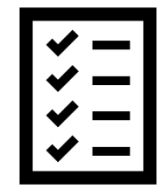

El artículo 54 de la Ley N° 31084 permite efectuar modificaciones presupuestarias con cargo a los recursos de su presupuesto institucional por las fuentes de financiamiento Recursos Ordinarios, Recursos Determinados en el rubro canon y sobrecanon, regalías, rentas de aduanas y participaciones, y Recursos Directamente Recaudados, quedando exonerado de las restricciones establecidas en el artículo 13 de la Ley N° 31084 y de los numerales 3 y 4 del del numeral 48.1 del artículo 48 del Decreto **Legislativo N° 1440.**

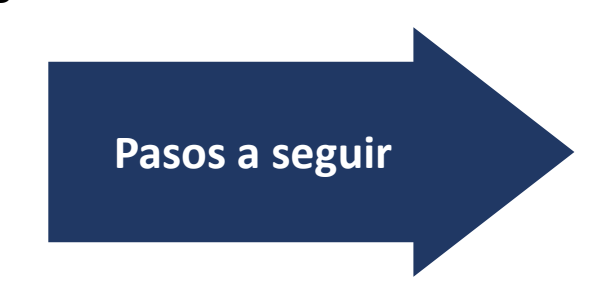

- 1. Revisar la Cartera de Inversiones.
- 2. Registro de Nota Modificatoria.
- 3. Presentación de solicitud a la DGPP.

## **Gestión de riesgo de desastres 2.2** *Pasos a seguir*

#### $\nabla$ **Revisar** la **Cartera de Inversiones 2021**.

 $\overline{\mathbf{V}}$ 

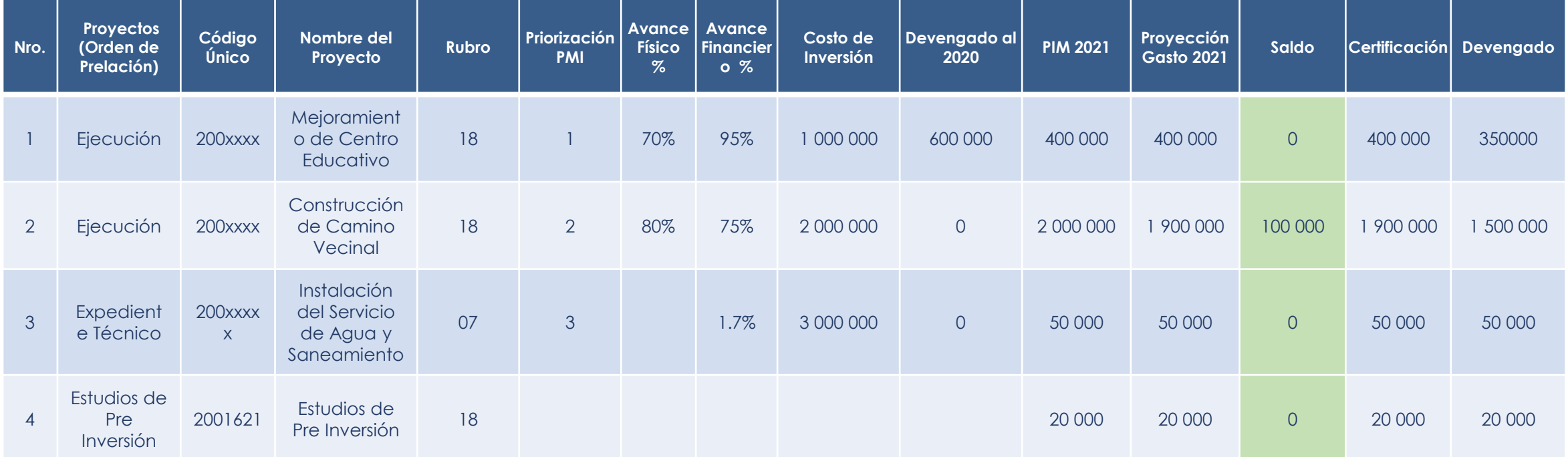

 $\overline{\mathbf{M}}$ **Rubro de Financiamiento 18:** Cumple con lo establecido en el artículo 54 de la Ley N° 31084.

**Disponibilidad de Recursos:** La Oficina General de Administración comunica que existe un ahorro en la contratación de la obra, lo cual genera un ahorro para la Entidad. Habiéndose registrado dicha proyección en el formato 12-B.

## **Gestión de riesgo de desastres 2.2** *Pasos a seguir*

Sobre la base del Análisis Presupuestal, **registrar la nota modificatoria en el "Módulo Presupuestal del Aplicativo Web**  $\overline{\mathbf{V}}$ **Operaciones en Línea del SIAF"**

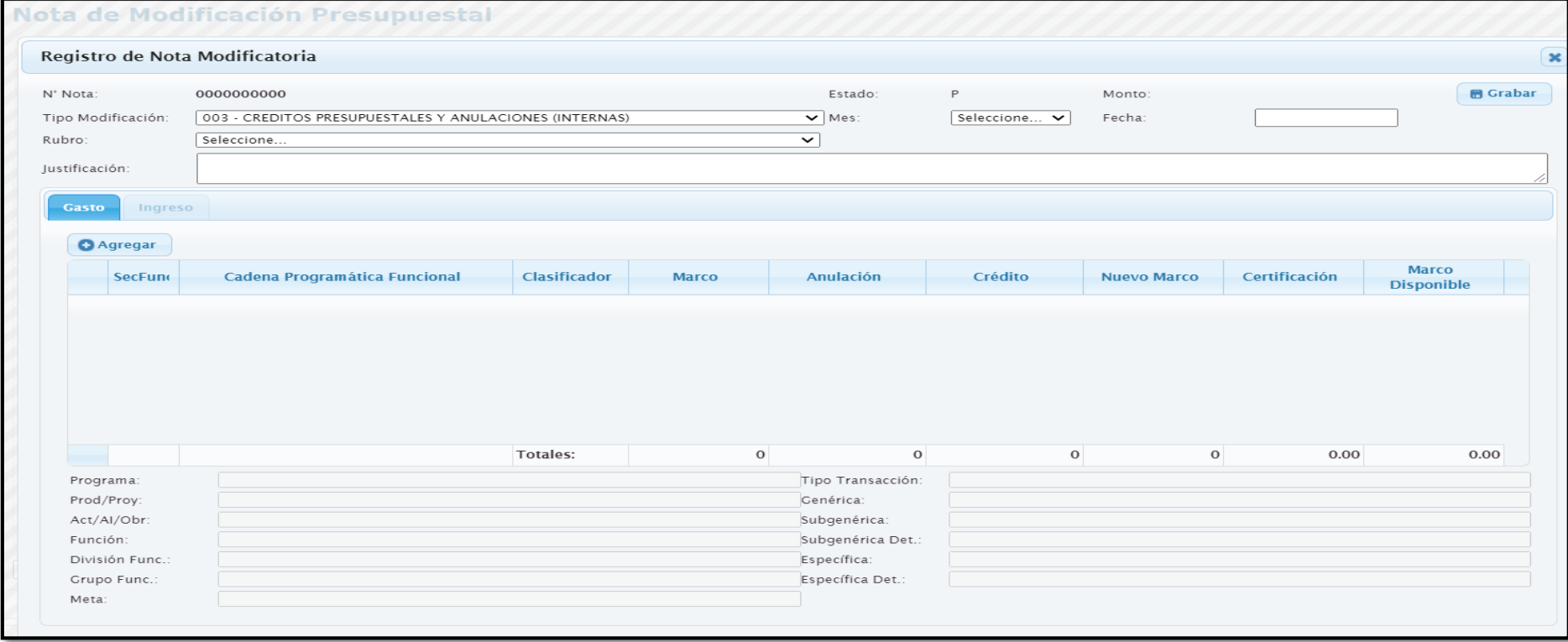

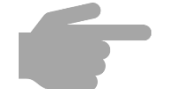

**https://apps4.mineco.gob.pe/siafadmapp/**

## **Gestión de riesgo de desastres** *Pasos a seguir* **2.2**

**A**

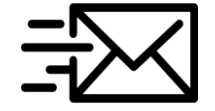

**B**

Solicitar al Sectorista responsable del Pliego en la DGPP la validación correspondiente mediante **correo electrónico oficial**, adjuntando información de sustento conforme a lo dispuesto en los artículos 54 y 55 de la Ley N° 31084. Cabe precisar que no se requiere presentar oficio a la DGPP.

**PARA:** *[correo de Sectorista DAPT]* **PLIEGO:**

*---Cuerpo del correo---*

**EJECUTORA: FUENTE DE FINANCIAMIENTO: RUBRO: MARCO LEGAL: DECLARATORIA DE EMERGENCIA:**

#### **Otro sustento necesario (ejemplo: no se encuentran en el Plan Integral de Reconstrucción con Cambios y/o no han recibido recursos del FONDES para las mismas intervenciones)**

**C**

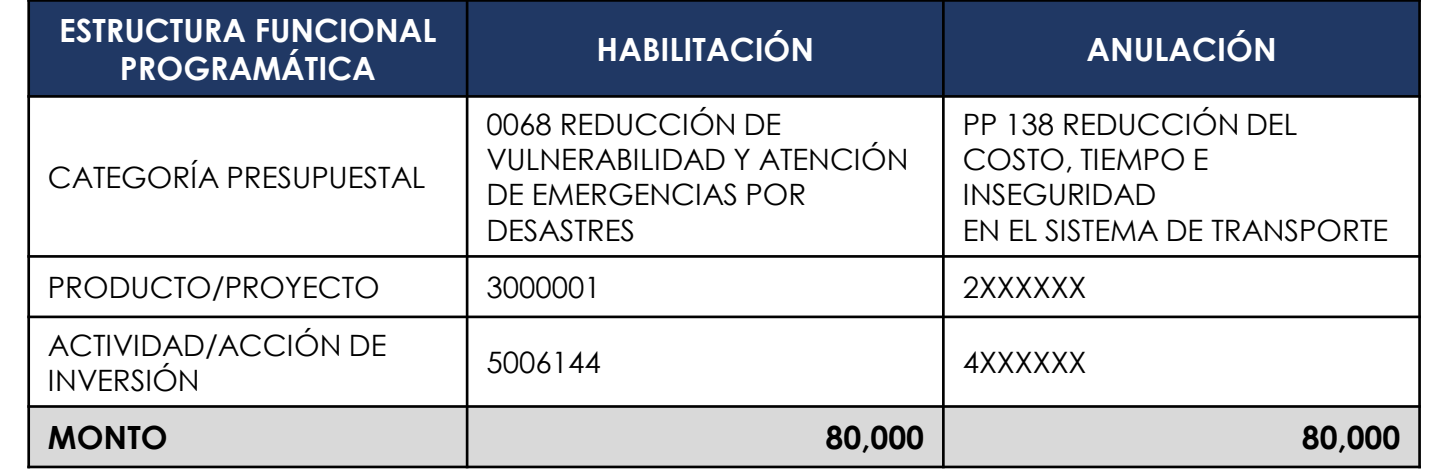

**Anexos:**

 $\Box$  Declaratoria de Emergencia.

 $\Box$  Solicitud de Área Usuaria.

#### $\Box$  Otros.

 $\nabla$ Puede consultar con el Sectorista de la DGPP o Especialista de Presupuesto del Conectamef sobre el modelo de correo requerido para la presentación de la solicitud.

## **Contenido**

### **1 Modificaciones entre Proyectos e Inversiones**

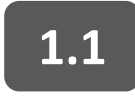

**Habilitación de Inversiones en 1.1 1.2 ejecución**

**Habilitaciones de Inversiones que no se encuentran en ejecución**

**2 Modificaciones de Proyectos e Inversiones a Actividades**

**Servicio de la deuda 2.1**

- **Transferencias financieras 2.3**
- **Gestión de riesgo de desastres 2.2**
- 

**2.4 Mantenimiento de infraestructura**

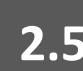

**Otras actividades de gasto de 2.5capital**

## **Transferencias financieras** *Presentación del caso* **2.3**

El 19 de junio de 2021, una Municipalidad Provincial aprobó en Concejo Municipal transferir recursos a una Municipalidad Distrital para financiar la ejecución del proyecto "Mejoramiento de transitabilidad vehicular" por el monto de S/800 000. El Jefe de OPP señala que tiene recursos disponibles en el proyecto "Construcción de camino vecinal", para lo cual requiere *modificar su presupuesto.*

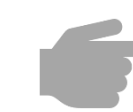

**¿Cuál es el procedimiento para la realizar una modificación presupuestaria en el Nivel Funcional Programático con cargo al proyecto para realizar la transferencia?**

#### *Análisis legal*

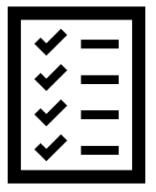

En el marco del artículo 16 de la Ley N° 31084, la Municipalidad puede realizar transferencias financieras para el financiamiento y cofinanciamiento de las inversiones, previa suscripción del convenio. Estas transferencias **solo se autorizan hasta el segundo trimestre del año 2021**, debiéndose emitir el acuerdo de Consejo Regional o Concejo Municipal, según corresponda. Asimismo se debe seguir los lineamientos establecidos sobre modificaciones presupuestarias en materia de inversiones y proyectos, en el punto 8 del Anexo 2 aprobado por RD 0034-2020-EF/50.01.

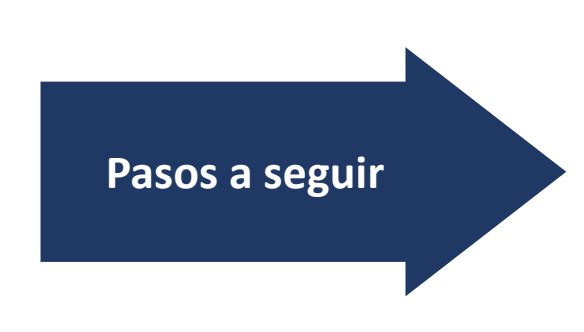

- 1. Registro de la información sobre convenios y adendas.
- 2. Revisar la Cartera de Inversiones 2021 e Indicar Monto de Transferencia.
- 3. Remitir Sustento de Propuesta de Modificación y Nota.
- 4. Verificar Convenio y Formalidades.
- 5. Informes de la Oficina de Presupuesto y OPMI.
- 6. Verificar competencias y Registro de Nota de Modificación.
- 7. Envío de Solicitud a la DGPP.

## **Transferencias financieras 2.3**

*Pasos a seguir*

Para efectos de la opinión de la DGPP, **la Oficina de Presupuesto debe cumplir con:**

 $\overline{\mathbf{V}}$ **Registrar la información del convenio y/o adenda** en el Módulo de información de Convenios.

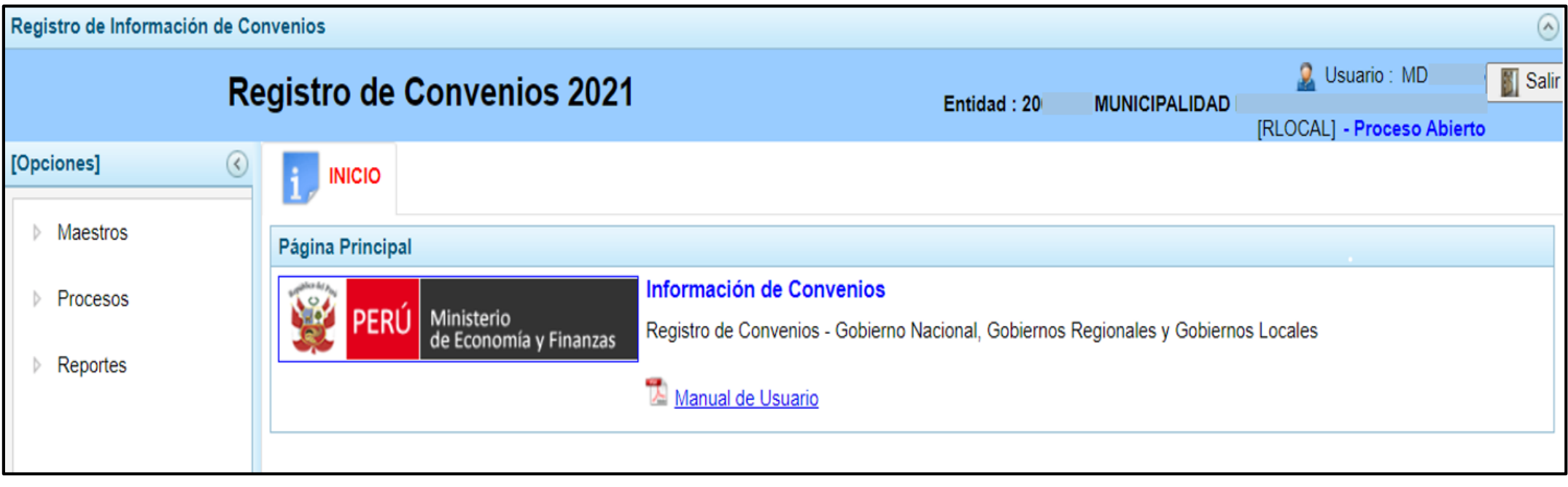

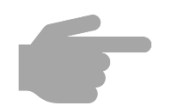

**[http://dnpp.mef.gob.pe/app\\_convenios/login.zul](http://dnpp.mef.gob.pe/app_convenios/login.zul)**

#### $\overline{\mathbf{V}}$ Revisar la **Cartera de Inversiones 2021**.

 $\overline{\mathbf{V}}$ 

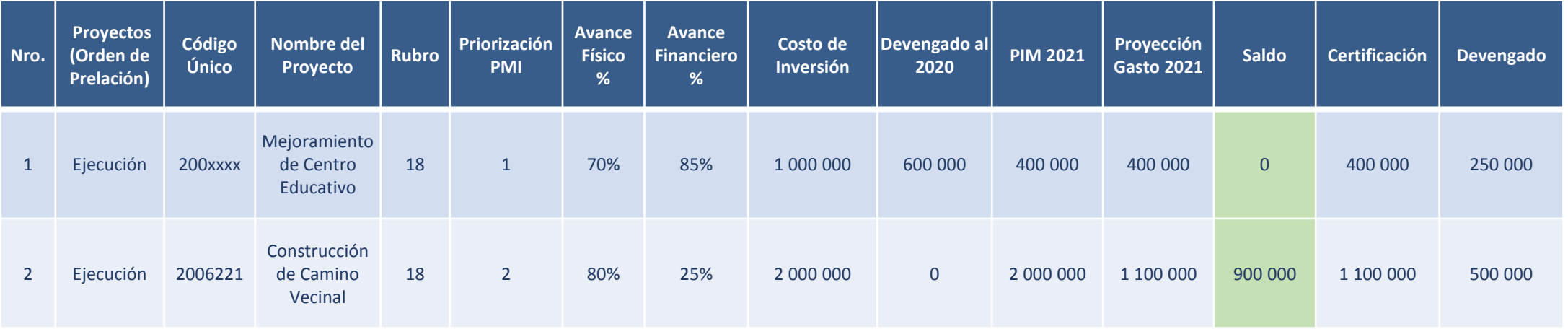

**Indicar** el monto de la transferencia, las inversiones o proyectos a financiar, la entidad que recibirá los recursos.

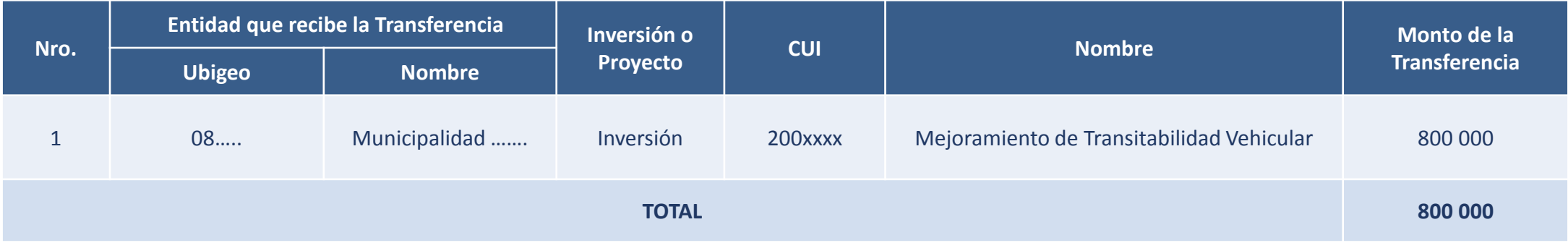

- $\blacktriangledown$ Remitir el **sustento** de la propuesta de Modificación Presupuestaria que valide lo siguiente:
	- □ Si la transferencia se efectúa para habilitar la misma inversión que es materia de anulación, el monto máximo a ser anulado por inversión será igual a la programación de ejecución financiera registrada en el Formato Nº 12-B. *(No aplica para la actual casuística)*
	- □ Si la transferencia se efectúa para habilitar inversiones distintas a las inversiones materia de anulación, el monto máximo a ser anulado por inversión debe ser igual a la diferencia entre el PIM y el monto total de la programación de ejecución financiera reportada en el Formato Nº 12-B para el presente año fiscal.

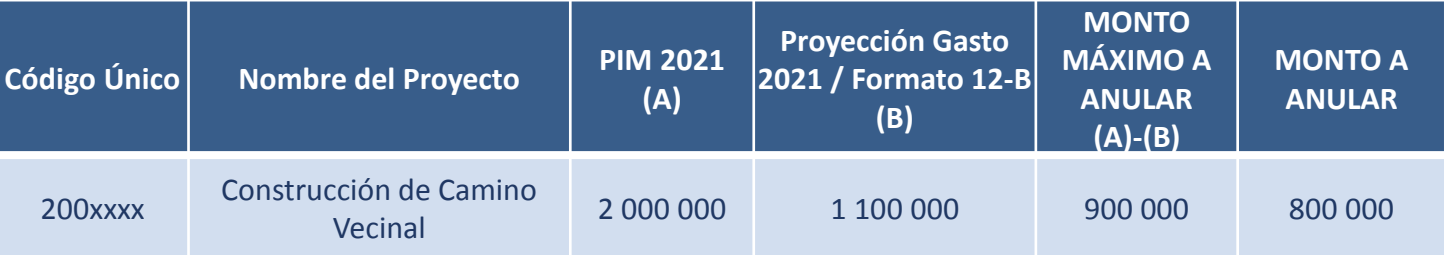

□ El monto a ser anulado por inversión o proyecto no supere la diferencia entre el PIM y el monto total certificado según el SIAF, ni el monto de habilitación de la actividad.

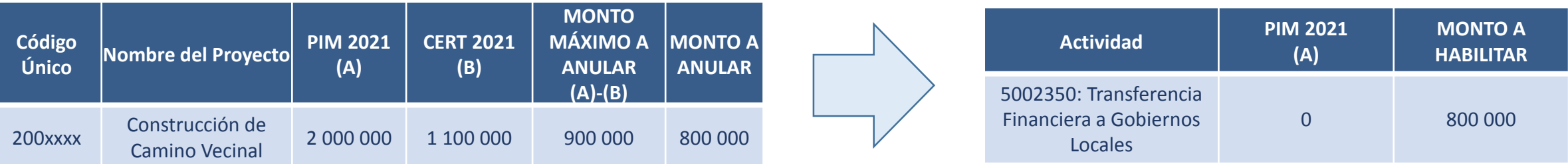

- **Proponer la Nota Modificatoria** de acuerdo al análisis.
	- $\Box$  Propuesta de Modificación Presupuestal

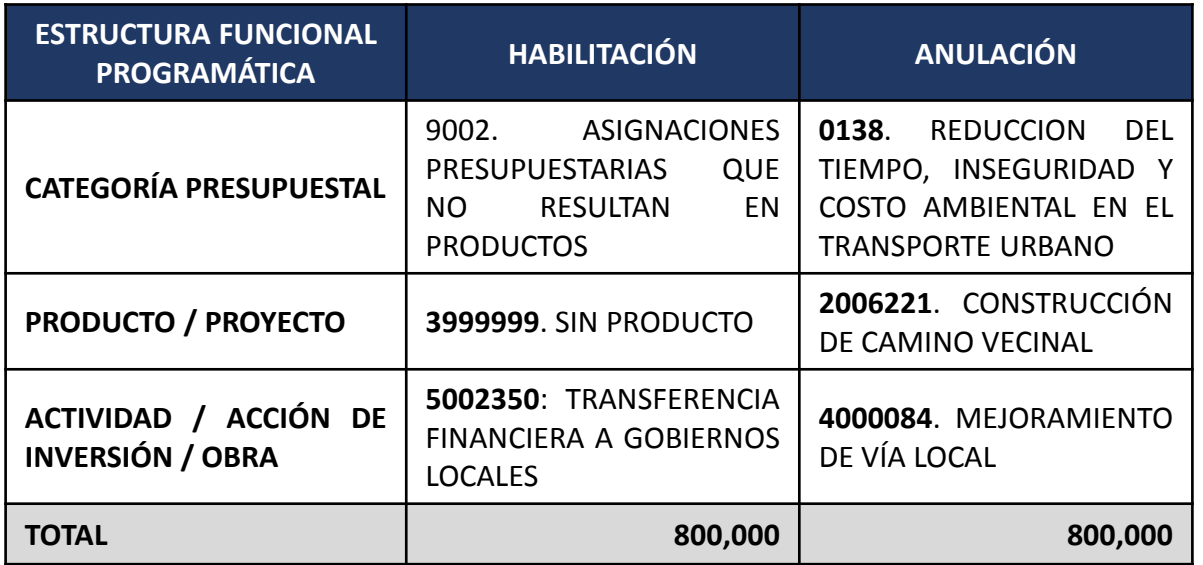

- $\blacktriangledown$ **Verificar** que se cuente con Convenio Suscrito y esté registrado en el Módulo de información de convenios. Asimismo debe incluir las inversiones que reciban los recursos y los montos deben guardar correspondencia con registros.
- $\overline{\mathbf{V}}$

 $\nabla$ 

**Verificar** la emisión del Acuerdo de Concejo:

- Acuerdo de Concejo que autoriza la transferencia a las inversiones respectivas y que a su vez guarde correspondencia con recursos transferidos.
- Emisión hasta el segundo trimestre.

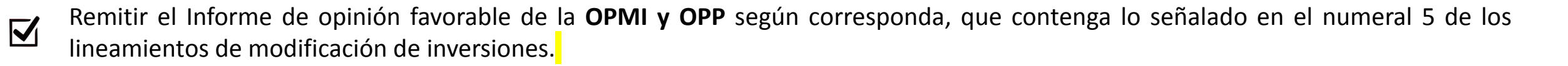

#### *Informe de OPMI Informe de OPP*

- **Verificar** que, si la inversión materia de anulación se encuentra en etapa de ejecución, cumpla con lo señalado en el inciso 5.1 del numeral 5:
	- $\Box$  Presente un impedimento comprobable que retrase y/o haga inviable su ejecución en el presente año fiscal o se encuentren finalizadas. De ser el caso, adjuntar el informe de paralización del año en curso.
- Si la inversión materia de anulación no se encuentra en etapa de ejecución de acuerdo a la definición dispuesta en el numeral 3 de los Lineamientos, no requiere opinión favorable de OPMI.

 **Verificar** que el monto máximo a ser anulado por inversión sea igual a la diferencia entre el PIM y el monto total de la programación de ejecución financiera reportada y actualizada en el Formato Nº 12-B.

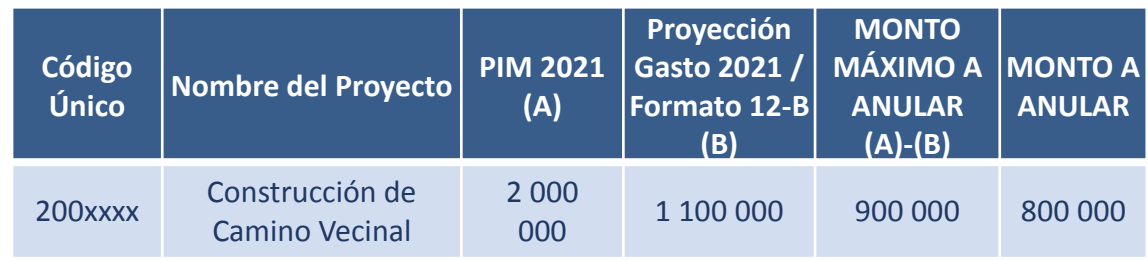

 $\overline{\mathbf{V}}$ **La OPMI y OPP verifican** las competencias de las UE a las que se efectúa la transferencia.

 $\overline{\mathbf{M}}$ Registra la nota modificatoria en el "Módulo Presupuestal del Aplicativo Web Operaciones en Línea del SIAF".

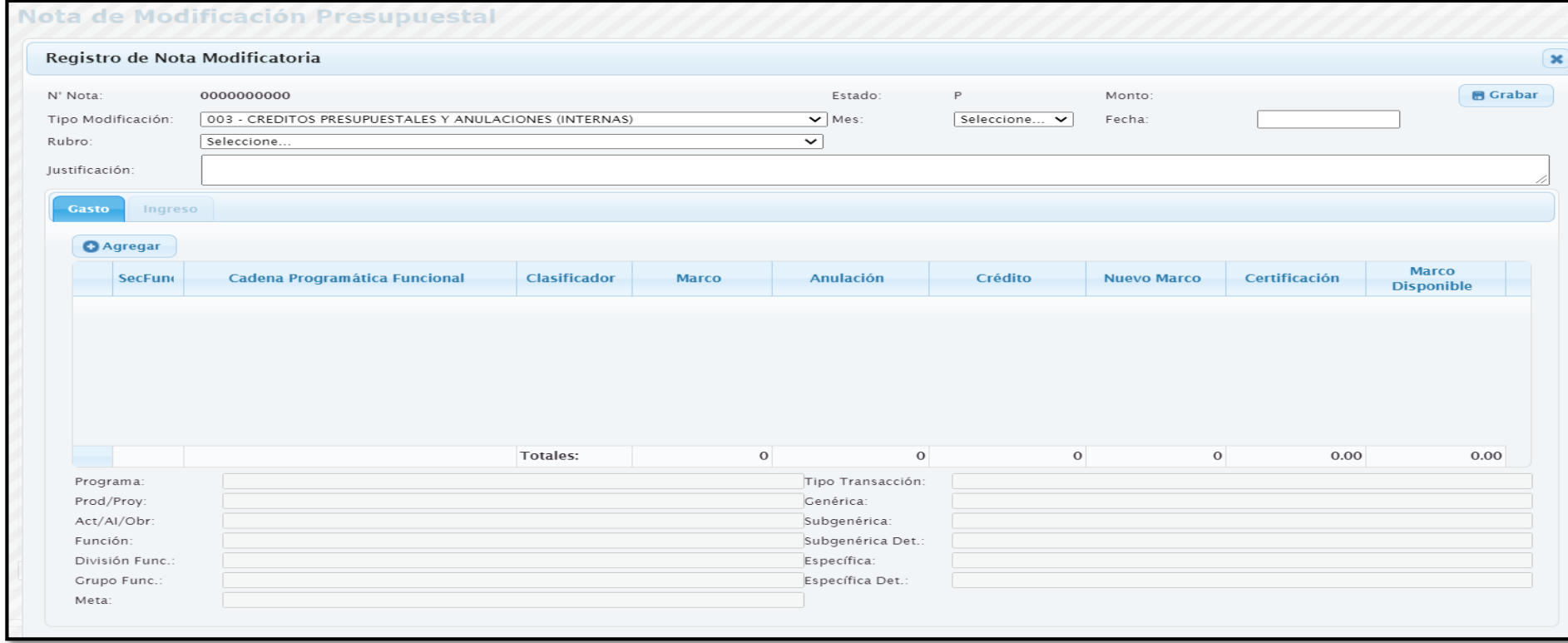

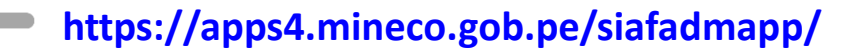

 $\overline{\mathbf{M}}$ La Entidad presenta su **solicitud de modificación presupuestaria para realizar la transferencia financiera, mediante correo electrónico al Sectorista Responsable del Pliego en la DGPP-MEF**, remitido por el Titular del Pliego o Jefe de la Oficina de Presupuesto:

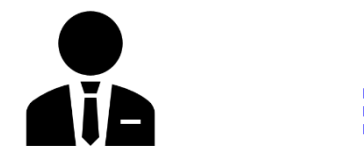

**Titular del pliego O Jefe de la Oficina de Presupuesto**

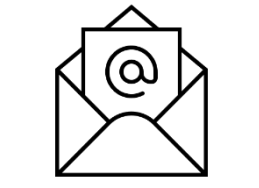

modificación

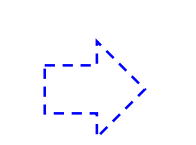

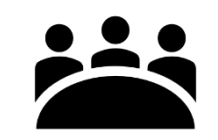

**Correo** para solicitar **Sectorista DGPP-MEF** 

- $\Box$  Puede consultar con el Sectorista de la DGPP o Especialista de Presupuesto del Conectamef sobre el modelo de correo requerido para la presentación de la solicitud.
- $\overline{\mathbf{V}}$ En el caso la modificación presupuestaria implique la anulación de recursos a que hace referencia el numeral 13.2 del articulo 13 de la Ley N° 31084, se debe solicitar opinión favorable a la DGPP mediante oficio, conforme al numeral 6 de los lineamientos, en los casos que corresponda.

## **Contenido**

### **1 Modificaciones entre Proyectos e Inversiones**

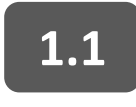

**Habilitación de Inversiones en 1.1 1.2 ejecución**

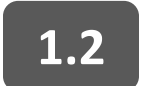

**Habilitaciones de Inversiones que no se encuentran en ejecución**

**2 Modificaciones de Proyectos e Inversiones a Actividades**

**Servicio de la deuda 2.1**

**2.3**

**Transferencias financieras**

**Gestión de riesgo de desastres 2.2**

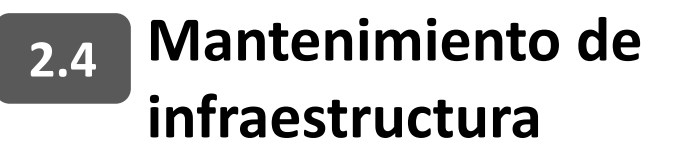

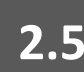

**Otras actividades de gasto de 2.5capital**

## **Mantenimiento de infraestructura** *Presentación del caso* **2.4**

Una Municipalidad Distrital adscrita al Invierte.pe tiene la necesidad de asignar recursos para acciones de mantenimiento de infraestructura por el monto de S/60 000, para lo cual tiene previsto hacer uso de los recursos del proyecto construcción del *camino vecinal.*

# *Análisis legal*

En el marco de la Trigésima Tercera Disposición Complementaria de la Ley N° 31084, los gobiernos locales están autorizados a utilizar hasta el 20% de los recursos provenientes del Canon, Sobre Canon y Regalía Minera, así como del saldo de balance generado por dichos conceptos para ser destinados a las acciones de mantenimiento de infraestructura. Las entidades quedan exoneradas del inciso 3 del numeral 48.1 del artículo 48 del Decreto Legislativo 1440 y del numeral 13.3 del artículo 13 de la Ley N° 31084, con excepción del numeral 13.2 del presente artículo.

**¿Qué acciones deberá realizar la Municipalidad para efectuar dicha modificación?**

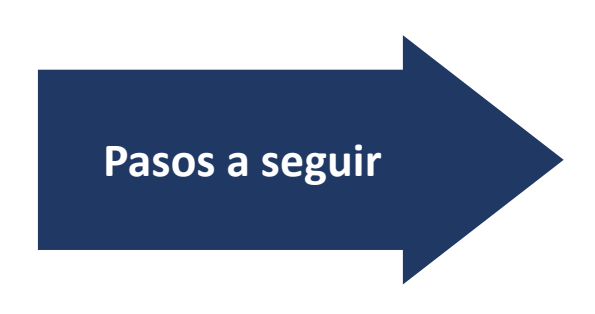

- 1. Revisar la Cartera de Inversiones.
- 2. Verificar Porcentaje.
- 3. Informe de OPP y OPMI.
- 4. Propuesta de Nota Modificatoria.
- 5. Registro de Nota Modificatoria.
- 6. Envío de Solicitud al MEF.

## **2.4 Mantenimiento de infraestructura** *Pasos a seguir*

#### **Revisar** la **Cartera de Inversiones 2021**.

 $\overline{\mathbf{V}}$ 

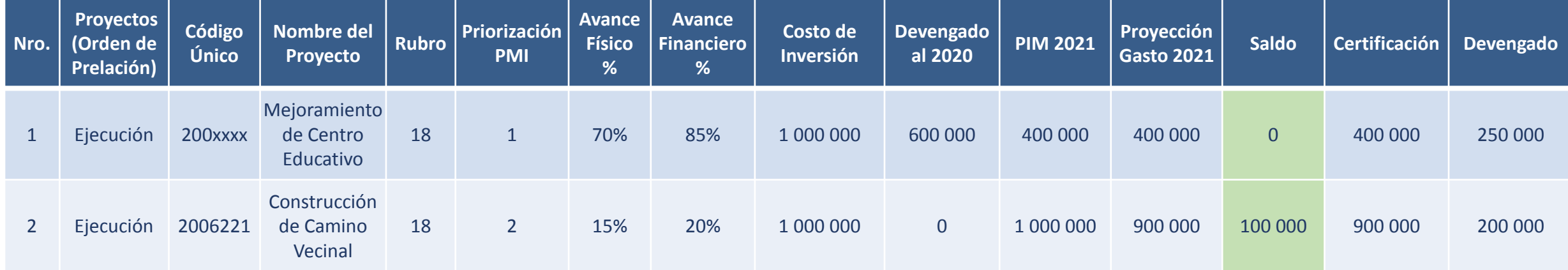

 $\overline{\mathbf{M}}$ **Verificar** que la solicitud, más el monto de modificaciones anteriores efectuadas bajo el marco de la Trigésima Tercera DCF, no supere el 20% de los recursos provenientes del Canon, sobre canon y regalías mineras, así como de su saldo de balance provenientes por los conceptos citados.

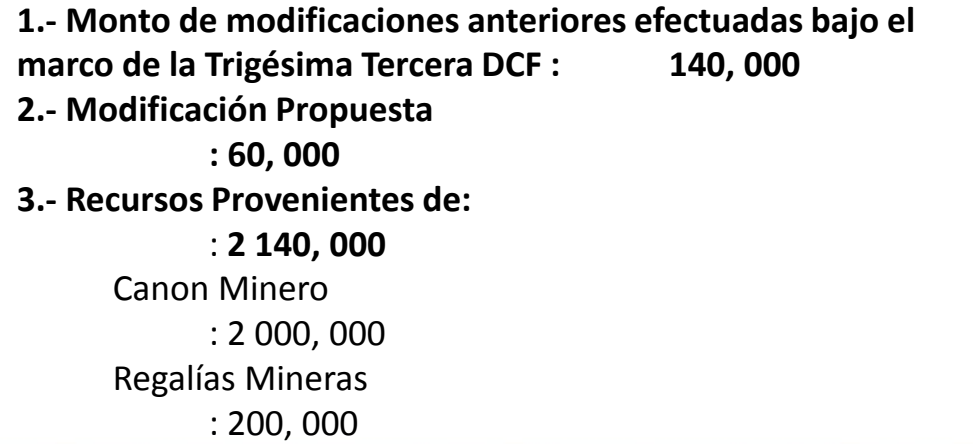

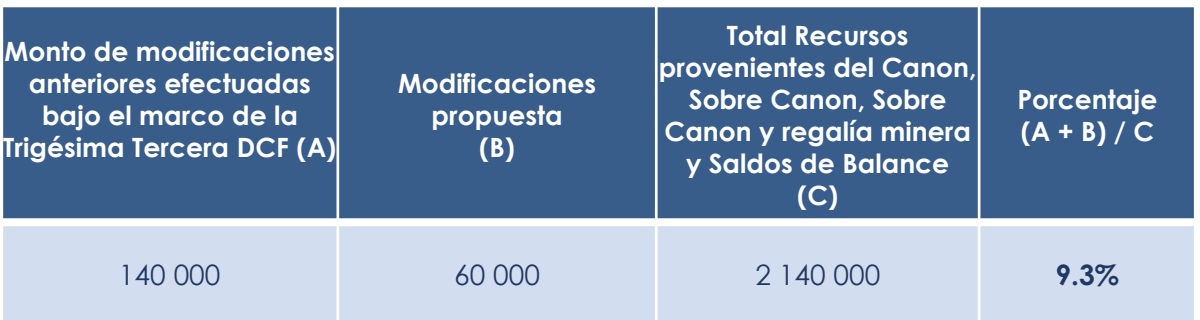

### **2.4 Mantenimiento de infraestructura** *Pasos a seguir*

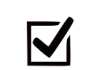

Se debe de contar con la **opinión previa favorable de la OPMI y la Oficina de Presupuesto**, conforme a los señalado en el inciso 5.1 del numeral 5 de los lineamientos sobre modificaciones presupuestarias de inversiones y proyectos.

#### *Informe de OPMI Informe de OPP*

- **Verificar** si existe un impedimento comprobable que retrase y/o haga inviable su ejecución en el año 2021.
- **Verificar** la actualización la programación de ejecución financiera en el Formato Nº 12-B.

 **Verificar** que el monto máximo a ser anulado por inversión sea igual a la diferencia entre el PIM y el monto total de la programación de ejecución financiera reportada y actualizada en el Formato Nº 12-B.

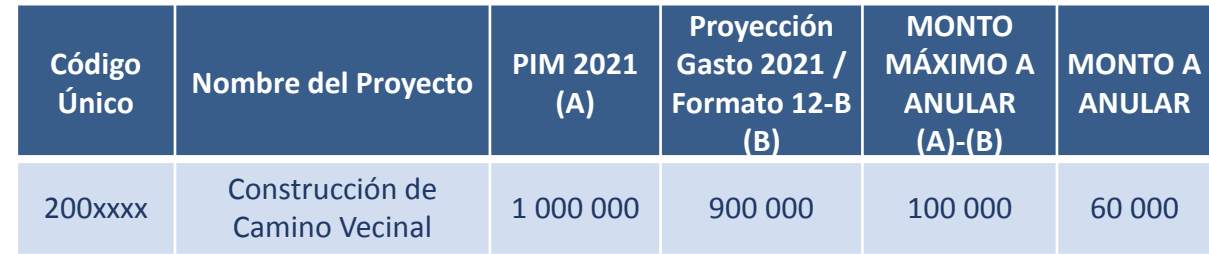

## **Mantenimiento de infraestructura 2.4**

#### *Pasos a seguir*

 $\blacktriangledown$ 

Sobre la base de la información **la Oficina de Presupuesto como parte del su informe** propone la Nota Modificatoria:

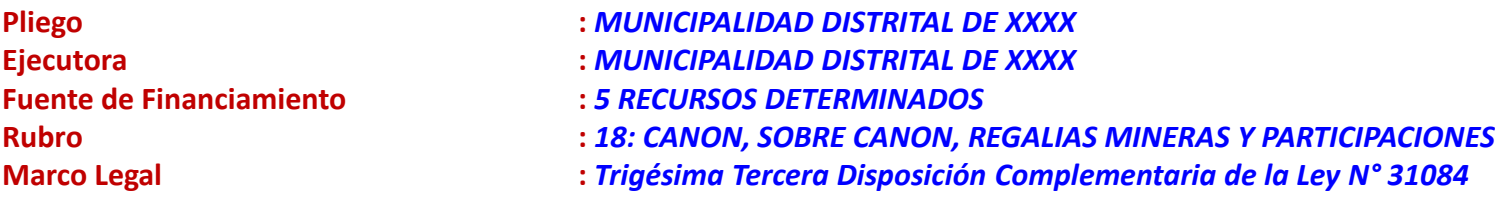

#### *Nota modificatoria:*

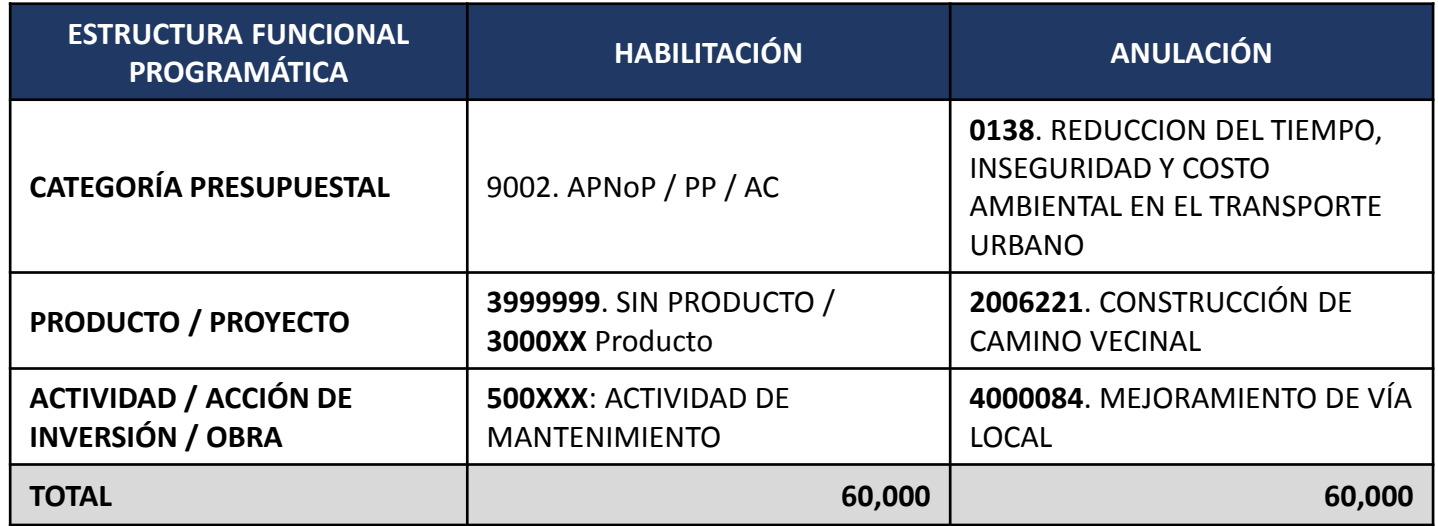

## **Mantenimiento de infraestructura 2.4** *Pasos a seguir*

Registrar la nota modificatoria en el "Módulo Presupuestal del Aplicativo Web Operaciones en Línea del SIAF".  $\overline{\mathbf{V}}$ 

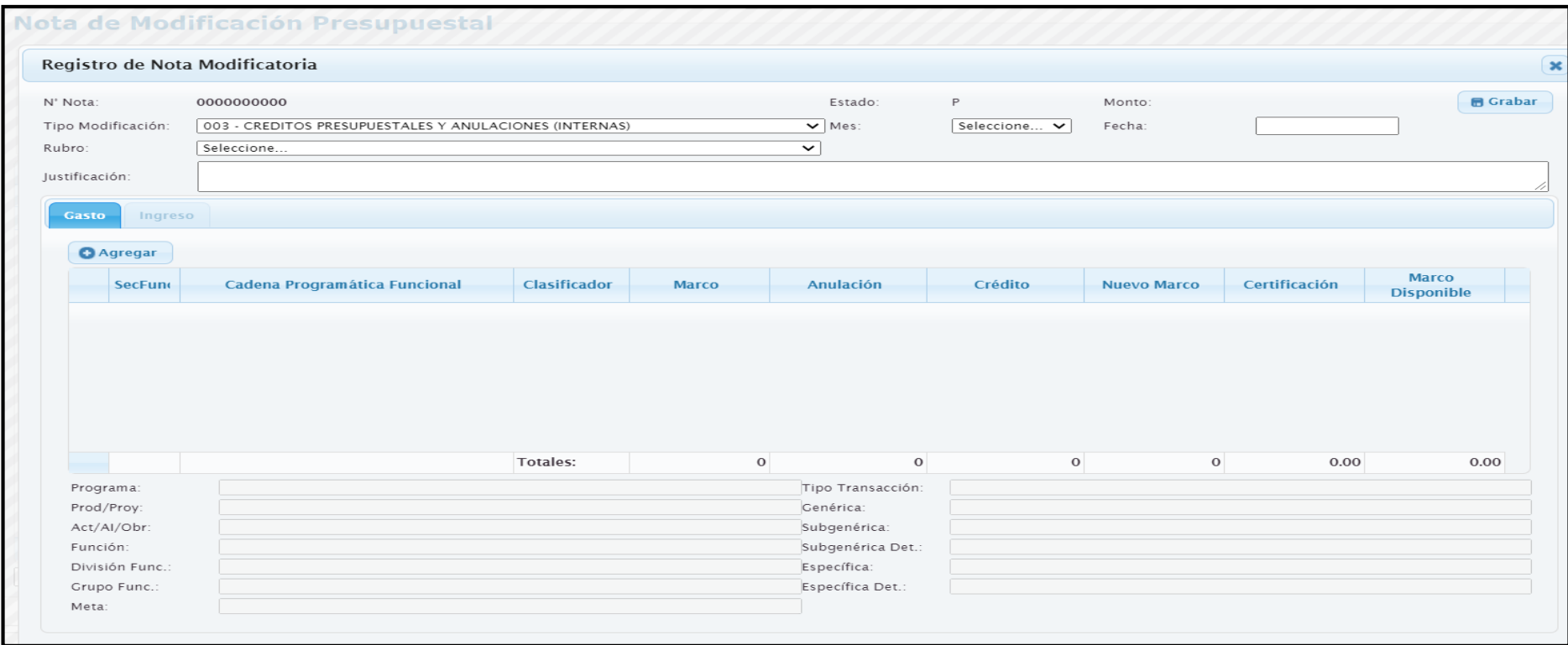

**https://apps4.mineco.gob.pe/siafadmapp/**

## **2.4 Mantenimiento de infraestructura** *Pasos a seguir*

### La Entidad presenta su **solicitud de modificación presupuestaria mediante correo electrónico al Sectorista DGPP-MEF**, remitido por el Titular del Pliego o Jefe de la Oficina de Presupuesto, adjuntando la verificación del cumplimiento de lo dispuesto en los Lineamientos de modificación de proyectos e inversiones.

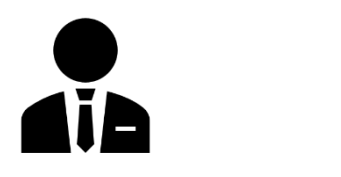

**Titular del pliego O Jefe de la Oficina de Presupuesto**

 $\Box$  Informe de OPMI

 $\overline{\mathbf{M}}$ 

 $\overline{\mathsf{M}}$ 

- Informe de Oficina de Presupuesto
- $\Box$  Propuesta de Nota Modificatoria
- $\Box$  Registro de Nota de Modificación Presupuestal
- Otros Documentos Sustentatorios.

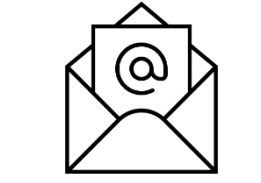

modificación

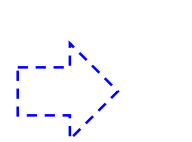

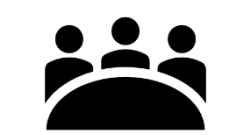

#### **Correo** para solicitar **Sectorista DGPP-MEF**

 Puede consultar con el Sectorista de la DGPP o Especialista de Presupuesto del Conectamef sobre el modelo de correo requerido para la presentación de la solicitud.

En el caso la modificación presupuestaria implique la anulación de recursos a que hace referencia el numeral 13.2 del articulo 13 de la Ley N° 31084, se debe solicitar opinión favorable a la DGPP mediante oficio, conforme al numeral 6 de los lineamientos, en los casos que corresponda.

## **Contenido**

### **1 Modificaciones entre Proyectos e Inversiones**

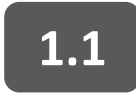

**Habilitación de Inversiones en 1.1 1.2 ejecución**

**Habilitaciones de Inversiones que no se encuentran en ejecución**

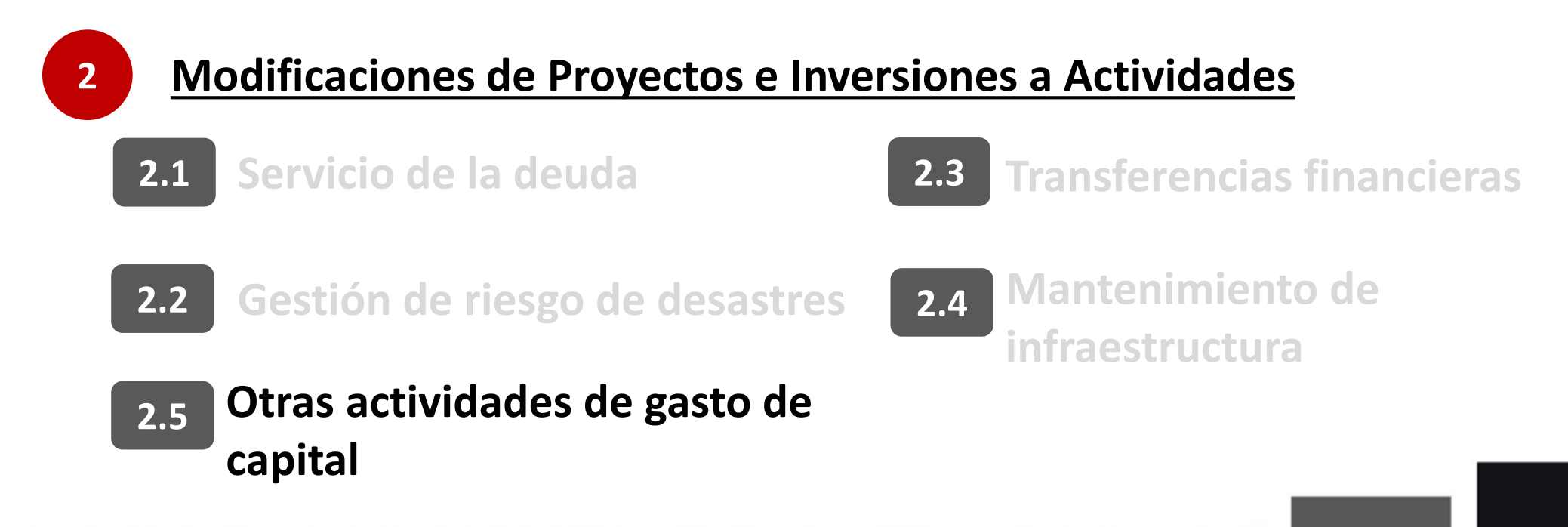

## **Otras actividades de gasto de capital** *Presentación del caso* **2.5**

Una Municipalidad Distrital adscrita al Invierte.pe tiene la necesidad de asignar recursos para actividades distintas a las *anteriormente mencionadas (transferencias financieras, servicio de deuda, mantenimiento, gestión de desastres) y que* corresponden a Gasto de Capital por el monto de S/100000, para lo cual tiene previsto hacer uso de los recursos del proyecto *construcción del camino vecinal.*

**¿Qué acciones deberá realizar la Municipalidad para efectuar dicha modificación?**

### *Análisis legal*

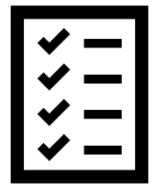

En el marco del artículo 13 de la Ley N° 31084 y el inciso 5.8 del numeral 5 de los Lineamientos, los gobiernos locales están autorizados a anular inversiones y/o proyectos **que no se encuentren en etapa de ejecución** para el pago de actividades correspondientes a Gasto de Capital.

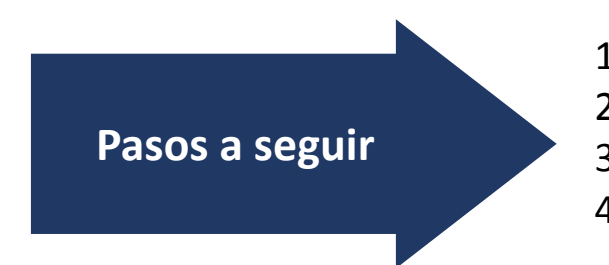

1. Revisar la Cartera de Inversiones.

- 2. Propuesta de Nota Modificatoria.
- 3. Registro de Nota Modificatoria.
- 4. Envío de Solicitud al MEF.

Verificar el marco legal correspondiente al uso de estos recursos disponibles y que estos no estén vinculados a algún dispositivo legal autorizado a la Entidad.

### **2.5 Otras actividades de gasto de capital** *Pasos a seguir*

### $\blacktriangledown$

#### **Revisar** la **Cartera de Inversiones 2021**.

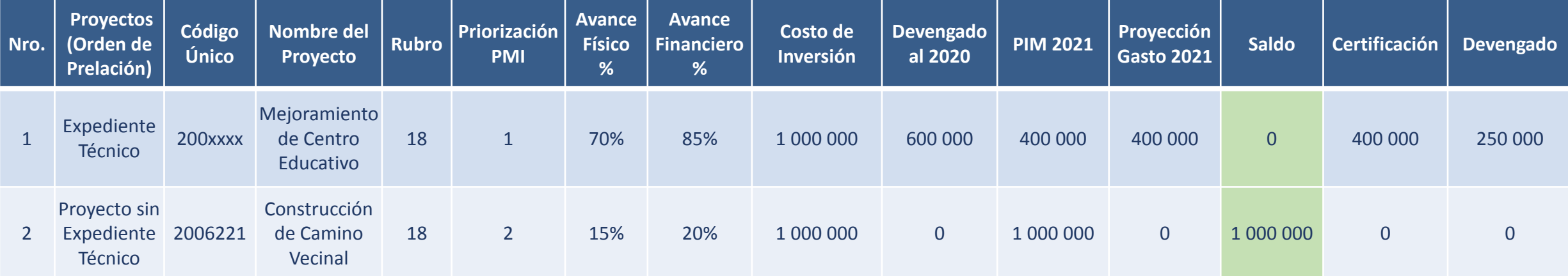

- $\overline{\mathsf{M}}$ Los proyectos cumplen con **no encontrarse en ejecución (en este caso, no se cuenta con expediente técnico)**, de acuerdo a la definición dispuesta en el numeral 3 de los Lineamientos, cumpliendo con lo establecido inciso 5.8 del numeral 5 de los Lineamientos.
- $\overline{\mathsf{M}}$ El monto a ser anulado por inversión no supera la diferencia entre el PIM y el máximo entre el monto total certificado y la Programación financiera F12-B, cumpliendo con lo establecido por el inciso 4.1 del numeral 4 de los Lineamientos.

## **Otras actividades de gasto de capital 2.5**

#### *Pasos a seguir*

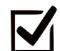

Sobre la base de la información **la Oficina de Presupuesto** propone la Nota Modificatoria:

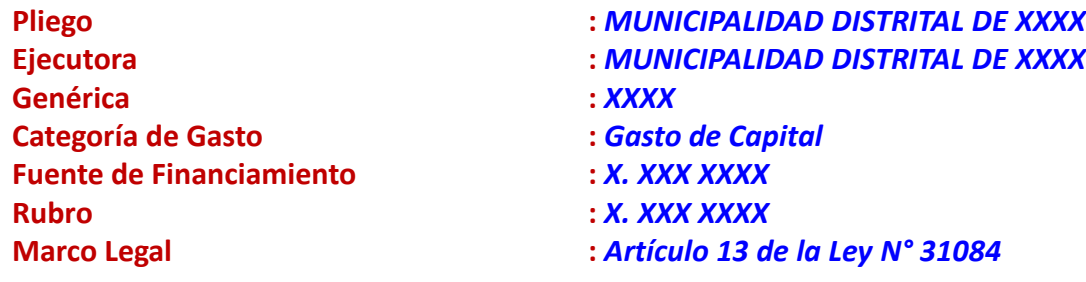

#### *Nota modificatoria:*

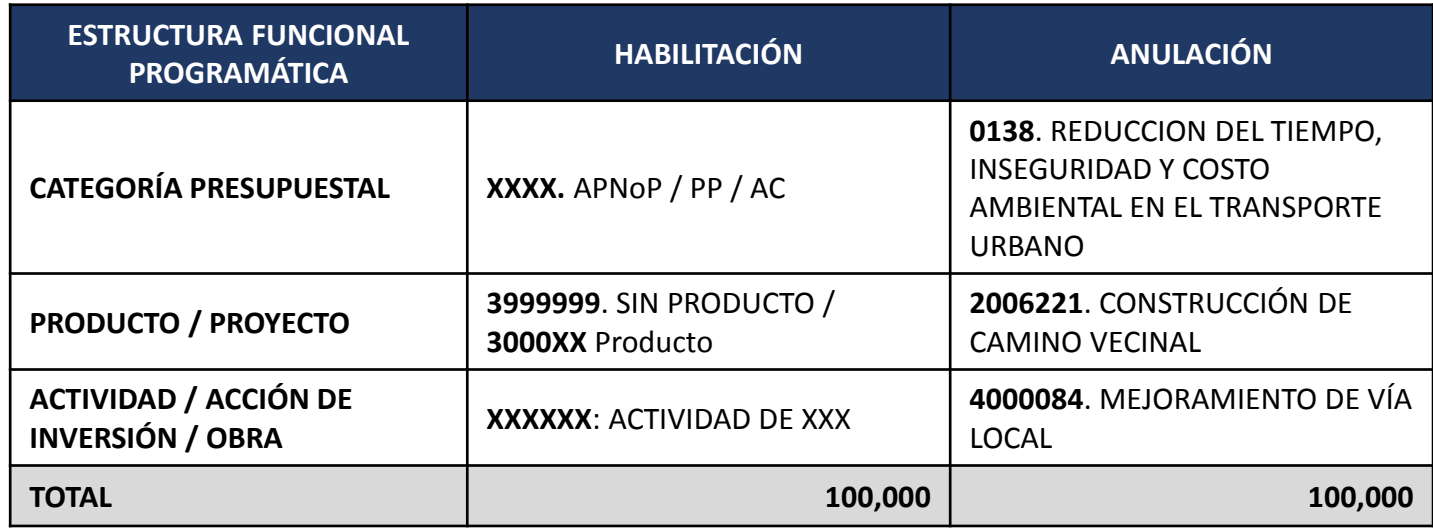

## **Otras actividades de gasto de capital 2.5** *Pasos a seguir*

 $\overline{\mathbf{V}}$ Registrar la nota modificatoria en el "Módulo Presupuestal del Aplicativo Web Operaciones en Línea del SIAF".

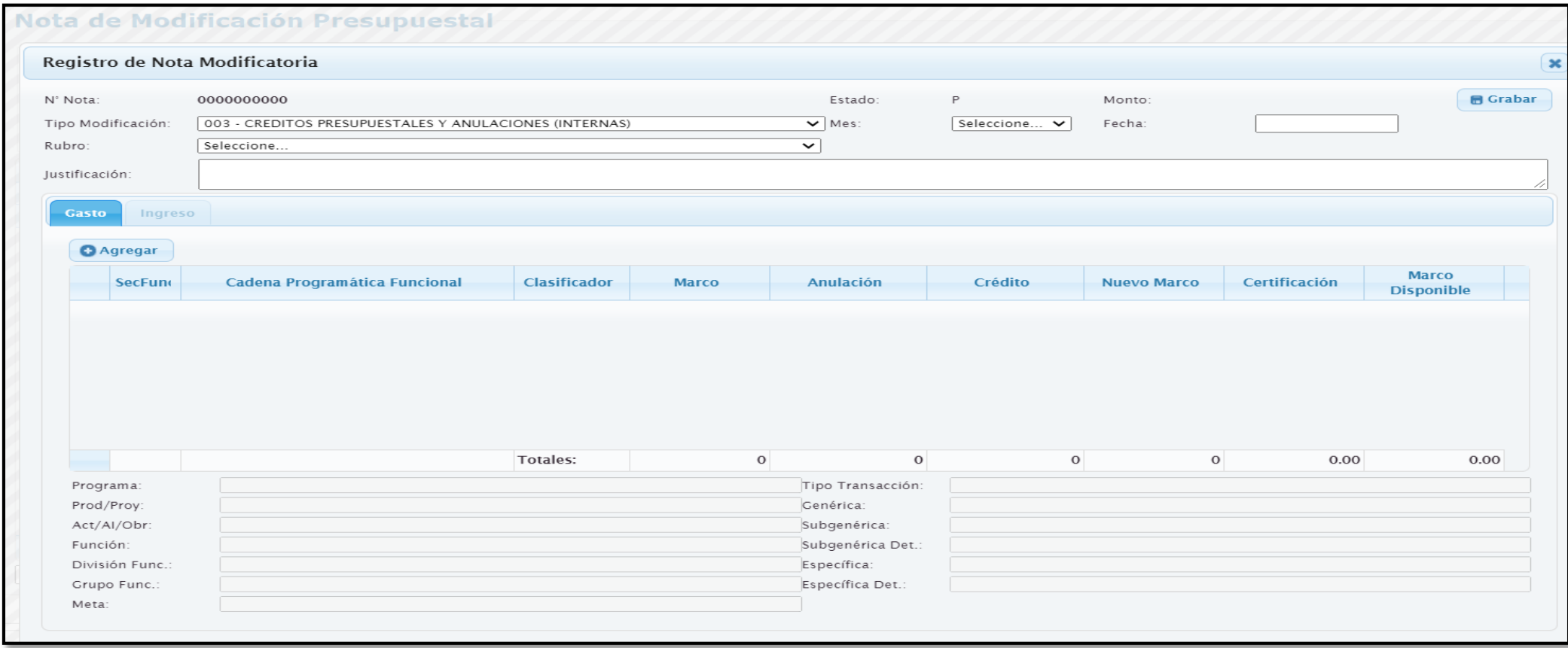

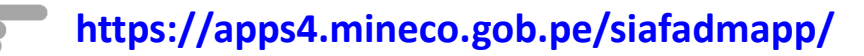

## **2.5 Otras actividades de gasto de capital** *Pasos a seguir*

 $\overline{\mathbf{V}}$ La Entidad presenta su **solicitud de modificación presupuestaria mediante correo electrónico al Sectorista DGPP-MEF**, remitido por el Titular del Pliego o Jefe de la Oficina de Presupuesto, adjuntando la verificación del cumplimiento de lo dispuesto en los Lineamientos de modificación de proyectos e inversiones.

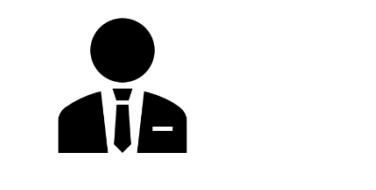

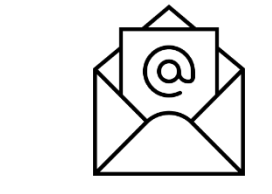

modificación

**Titular del pliego O Jefe de la Oficina de Presupuesto**

 $\nabla$ 

- □ Propuesta de Nota Modificatoria
- $\Box$  Registro de Nota de Modificación Presupuestal
- Otros Documentos Sustentatorios.

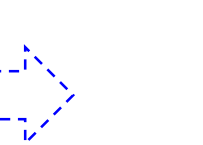

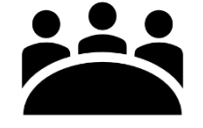

**Correo** para solicitar **Sectorista DGPP-MEF** 

 Puede consultar con el Sectorista de la DGPP o Especialista de Presupuesto del Conectamef sobre el modelo de correo requerido para la presentación de la solicitud.

En el caso la modificación presupuestaria implique la anulación de recursos a que hace referencia el numeral 13.2 del articulo 13 de la Ley N° 31084, se debe solicitar opinión favorable a la DGPP mediante oficio, conforme al numeral 6 de los lineamientos, en los casos que corresponda.

# **Sección de Preguntas**

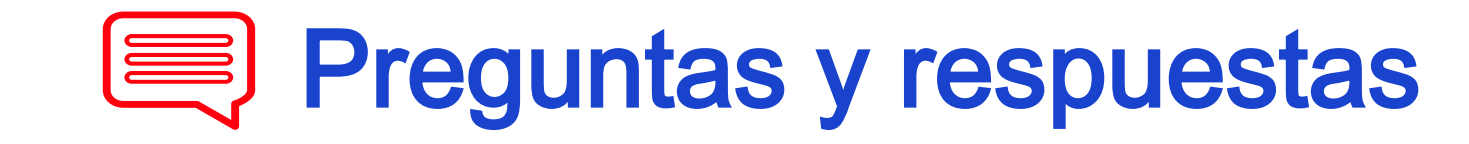

1

¿Se pueden realizar modificaciones presupuestarias que anulen recursos de un proyecto genérico para habilitar a un proyecto bajo invierte.pe?

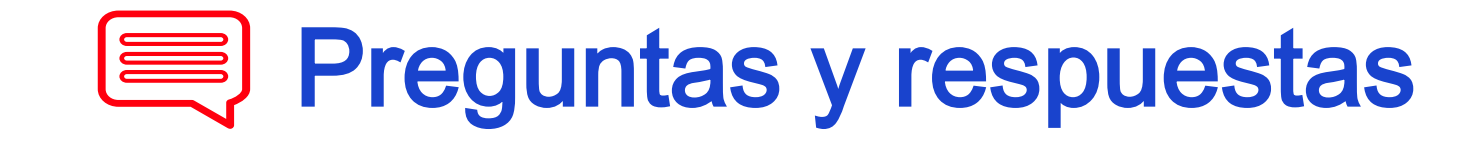

RESPUESTA: Sí, pero la operatividad depende de si el proyecto genérico materia de anulación se encuentra en etapa de ejecución o no, de acuerdo al numeral 3 de los Lineamientos sobre Modificaciones Presupuestarias en materia de Inversiones y Proyectos aprobada en la RD N° 0034-2020-EF/50.01 (en adelante, Lineamientos).

Para efectuar modificaciones presupuestarias que impliquen la anulación de proyectos que no están en ejecución no se requiere informe con opinión favorable ni de la OPMI ni de la Oficina de Presupuesto. Sólo debe tenerse en cuenta que la nota modificatoria cumpla con lo estipulado en el numeral 4 y el literal 5.8 del numeral 5 de los Lineamientos.

Por otra parte si el proyecto genérico materia de anulación se encuentra en etapa de ejecución debe cumplirse, además de lo estipulado en el numeral 4 de los lineamientos, con lo estipulado en el literal 5.1 del numeral 5, es decir se debe emitir informes con opinión favorable por parte de la Oficina de Presupuesto y la OPMI. Sobre la base de los informes de OP y OPMI, la OP registra la nota modificatoria en el "Módulo Presupuestal del Aplicativo Web Operaciones en Línea del SIAF".

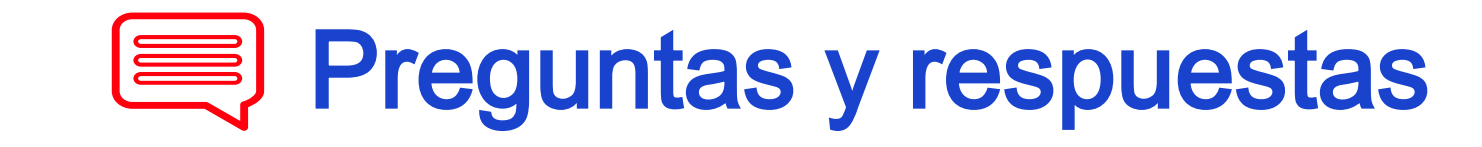

2

¿Se puede realizar modificaciones presupuestales para asignar recursos al proyecto genérico estudios de pre inversión?

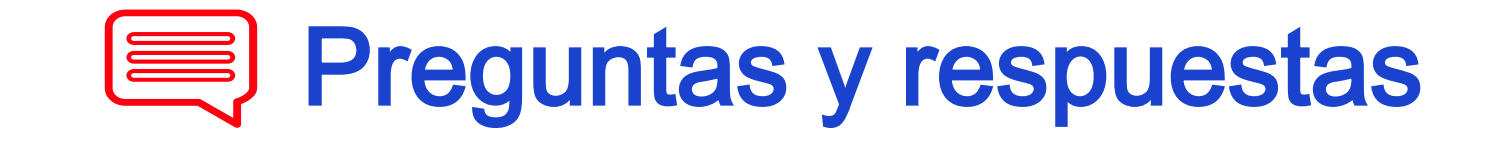

RESPUESTA: Si, pero se requiere que la inversión y/o proyecto materia de anulación no se encuentre en etapa de ejecución, con lo cual es posible hacer esta modificación sin informe con opinión favorable ni de la OPMI ni de la Oficina de Presupuesto. Sólo debe tenerse en cuenta que la nota modificatoria cumpla con lo estipulado en el numeral 4 y el literal 5.8 del numeral 5 de los lineamientos sobre modificaciones presupuestarias en materia de inversiones y proyectos aprobada en la RD N° 0034-2020- EF/50.01.

Por otra parte si la inversión/proyecto materia de anulación se encuentra en etapa de ejecución, no es posible habilitar estudios de pre inversión.

Es necesario verificar el marco legal sobre el usos de los recursos como es caso de Pre inversión, cuando por ejemplo se trate de recursos de Canon y el % permitido para este concepto

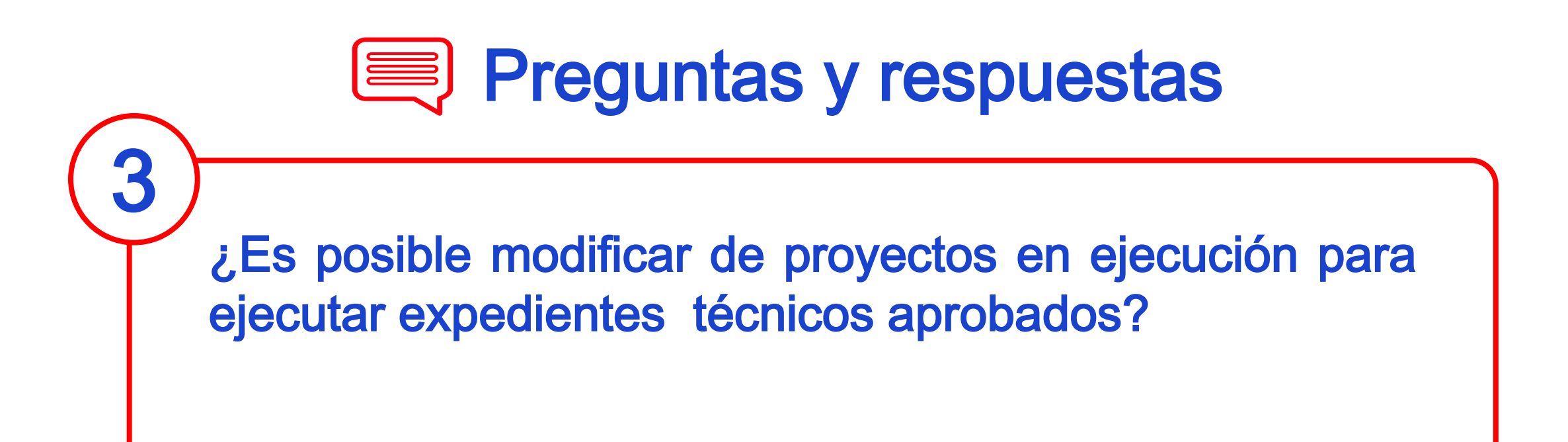

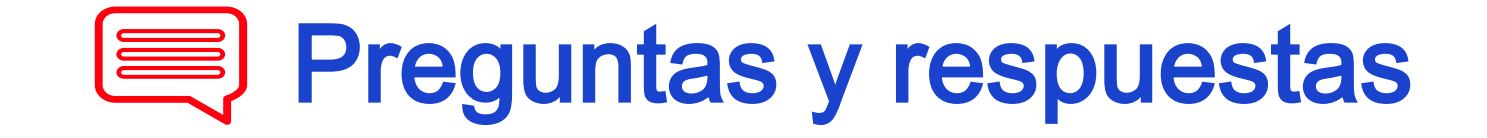

RESPUESTA: Sí. De acuerdo a lo estipulado en el literal 5.5 y 5.6 del numeral 5 de los lineamientos sobre modificaciones presupuestarias en materia de inversiones y proyectos aprobada en la RD N° 0034-2020-EF/50.01, las entidades del Gobierno Nacional y Gobiernos Regionales, excepcionalmente a lo señalado en el inciso 5.1 del presente numeral, pueden habilitar inversiones y proyectos que no se encuentren en etapa de ejecución (como en etapa de expediente técnico), siempre que la OPMI y/o la Oficina de Presupuesto, según corresponda, verifique que se cumpla con condiciones detalladas en dicho literal.

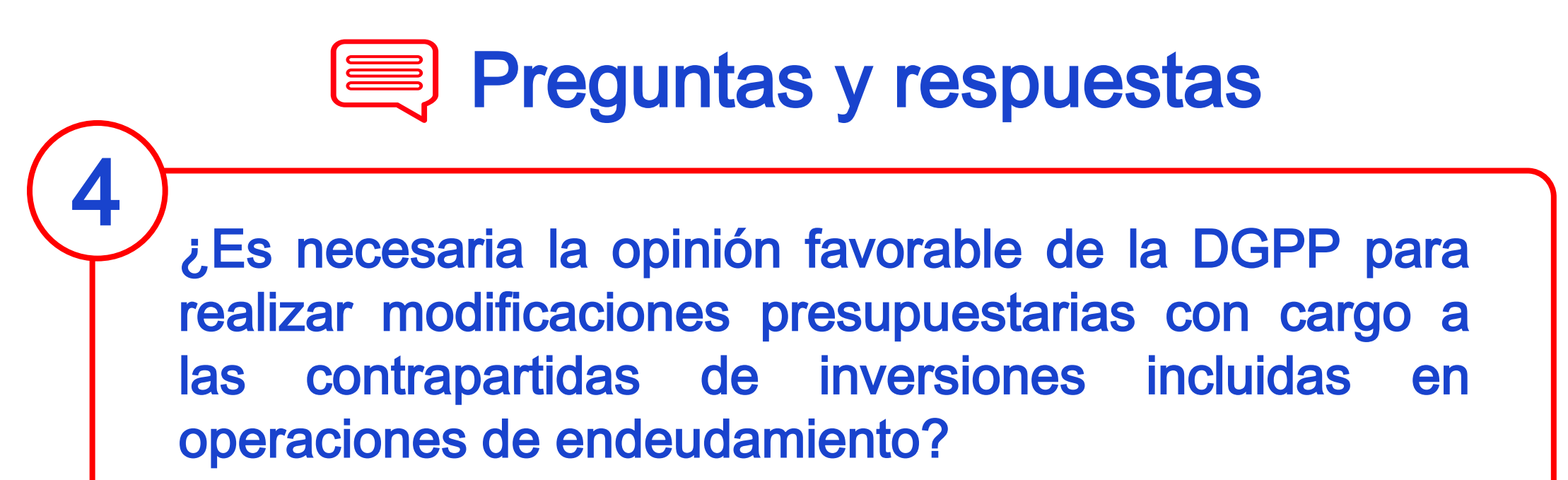

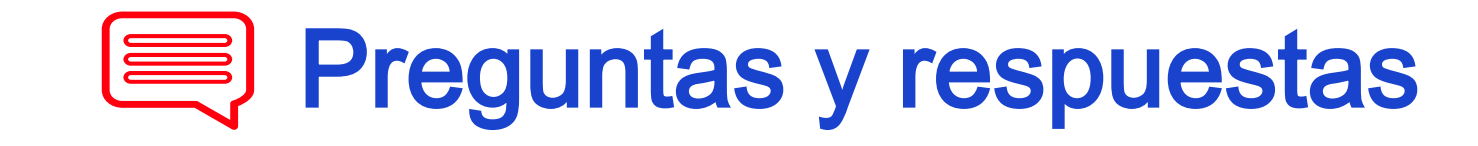

4 **RESPUESTA:** Sí. De acuerdo <sup>a</sup> lo estipulado en el literal 5.1 del numeral <sup>5</sup> de los lineamientos, se pueden realizar anulaciones en inversiones financiadas con recursos correspondientes a contrapartidas derivadas de operaciones de endeudamiento externo (en etapa de ejecución o no), para habilitar recursos a inversiones fuera del convenio de préstamo que se encuentren en etapa de ejecución (o como una excepción, aquellas que no se encuentran en ejecución).

Este tipo de modificaciones presupuestarias, además de lo señalado en el inciso 4.1 numeral 4 de los Lineamientos, requieren opinión favorable de la OPMI y/o de Presupuesto de la Entidad y de la Dirección General de Presupuesto Público del MEF.

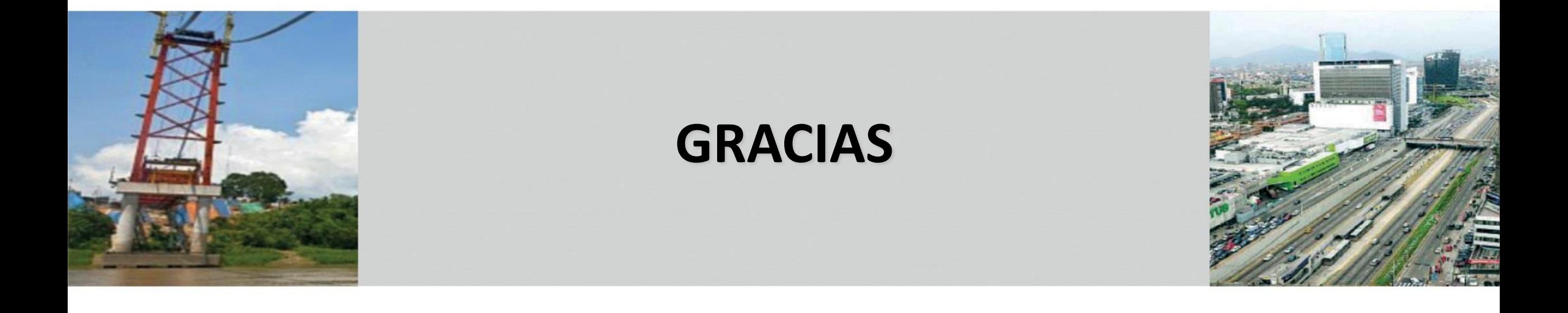